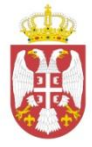

# **Р е п у б л и к а С р б и ј а** МИНИСТАРСТВО ПОЉОПРИВРЕДЕ,ТРГОВИНЕ ШУМАРСТВА И ВОДОПРИВРЕДЕ - *УПРАВА ЗА ВЕТЕРИНУ-*Број: 323-02-3199/12-05 Београд, 08.05.2012.

# **ИНСТРУКЦИЈА**

# **о начину уноса података о регистрованим газдинствима и обележеним говедима у Централну базу и начину промене података у Централној бази**

Овом инструкцијом се ближе прописује начин уноса података и начин промене података у Централној бази који се односе на власнике газдинстава, држаоце животиња и обележене животиње, начин рада ветеринарских организација овлашћених за обављање послова обележавања и регистрације животиња у складу са законом о ветеринарству ("Сл. Гласник РС", број: 91/05 и 30/10) и Правилником о начину обележавања говеда и вођењу евиденције о обележеним говедима ("Сл. гласник РС", број: 57/09 и 14/10).

# **Послови које обављају регионалне канцеларије ветеринарске инспекције у окрузима и граду Београду**

Регионалне канцеларије ветеринарске инспекције се налазе у седиштима – центрима управних округа Републике Србије. Њима руководи и за ефикасност њиховог рада су одговорни шефови одсека ветеринарске инспекције за дати округ.

Задатак оператера базе је да, по налогу шефа одсека ветеринарске инспекције:

- Буду подршка првог нивоа Станицама и објектима за клање животиња тј. да пружају неопходну стручну помоћ за рад у Бази;
- Прослеђују све информације добијене од министарства Станицама на терену управног округа на којем се налазе;
- Врше ажурирање и корекцију погрешно унетих података о газдинствима и обележеним говедима, у складу са овом Инструкцијом ;
- Издају дупликате пасоша у складу са овом инструкцијом;
- Обављају и друге послове по налогу Министарства;
- Додељују слободне ИД бројеве газдинстава.

## **Послови које обављају ветеринарске станице**

#### **Опште одредбе:**

Ветеринарска станица, ветеринарска амбуланта – ветеринарска служба која је од стране Министарства пољопривреде, трговине, шумарства и водопривреде – Управе за ветерину (у даљем тексту – **Министарство)** овлашћена да врши обележавање говеда на свом епизоoтиолошком подручју ( у даљем тексту – **станица** ), самостално врши унос података о регистрованим газдинствима и обележеним говедима и одговара за тачност података.

Одговорно лице за вршење ових послова је директор станице. Директор станице је у обавези да Министарству достави списак лица која је овластио за унос података, са њиховим личним подацима ( име, презиме, адреса, ЈМБГ). Директор станице је у обавези да сваку промену која је у вези са овлашћеним лицима (прекид радног односа, односно промена овлашћених лица) достави Управи за Ветерину даном наступања промене.

Свака станица ће од стране Министарства, за потребе приступа Централној бази, добити јединствена корисничка имена и лозинке.

# **Приступање систему**

АIR апликацији приступа се преко интернет адресе: www.vet.minpolj.gov.rs

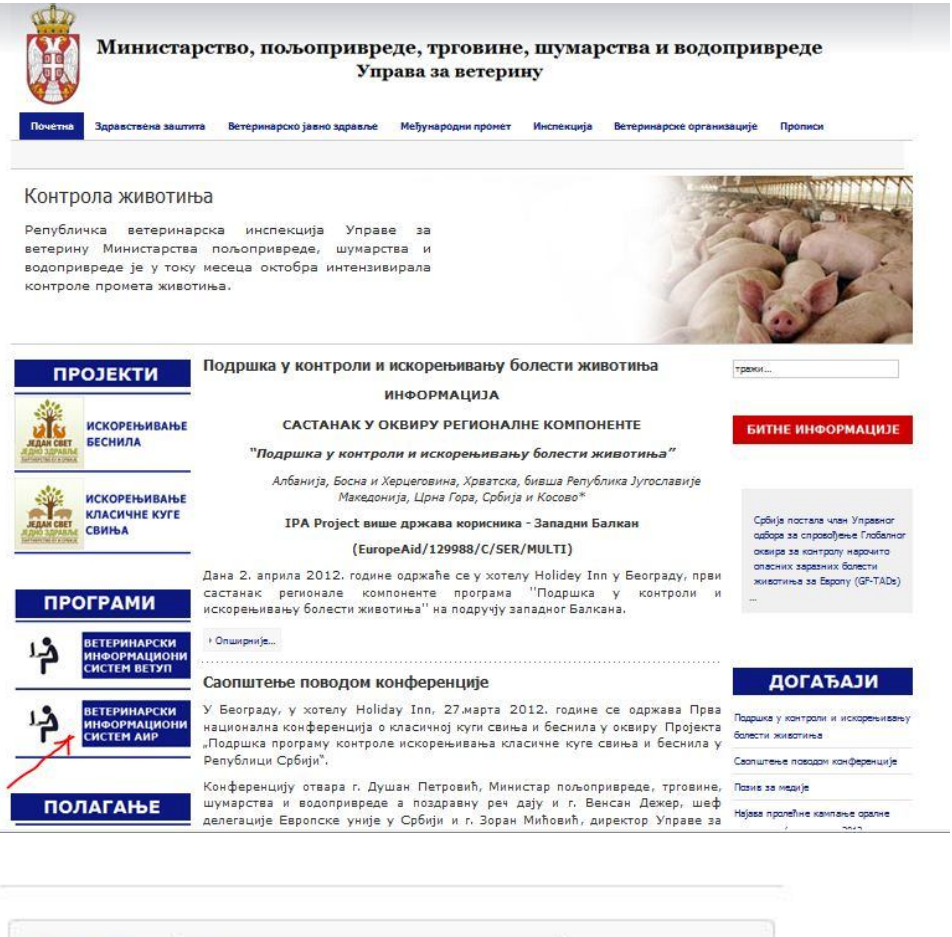

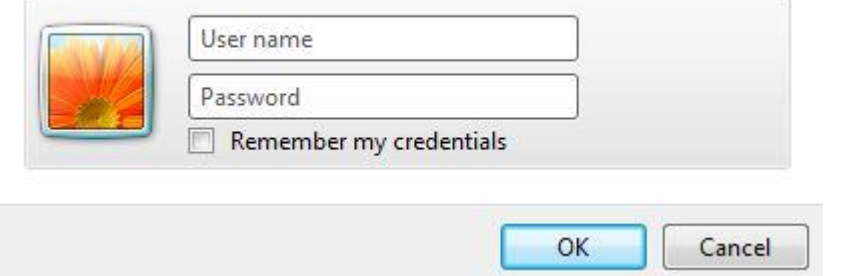

У предвиђена поља се уписује корисничко име (user name) и лозинка (password). Обележавањем опције "remember my password" омогућујете Windows-у да запамти ваше корисничко име и лозинку како је не бисте морали куцати сваки пут приликом логовања.

У програм улазите кликом на поље

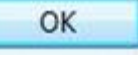

**Напомена:** уколико се за неко корисничко име три пута узастопно унесе неисправна лозинка, систем ће блокирати приступ програму.

У овом случају се морате обратити Администратору базе на e/mail oirpodrska@gmail.com.

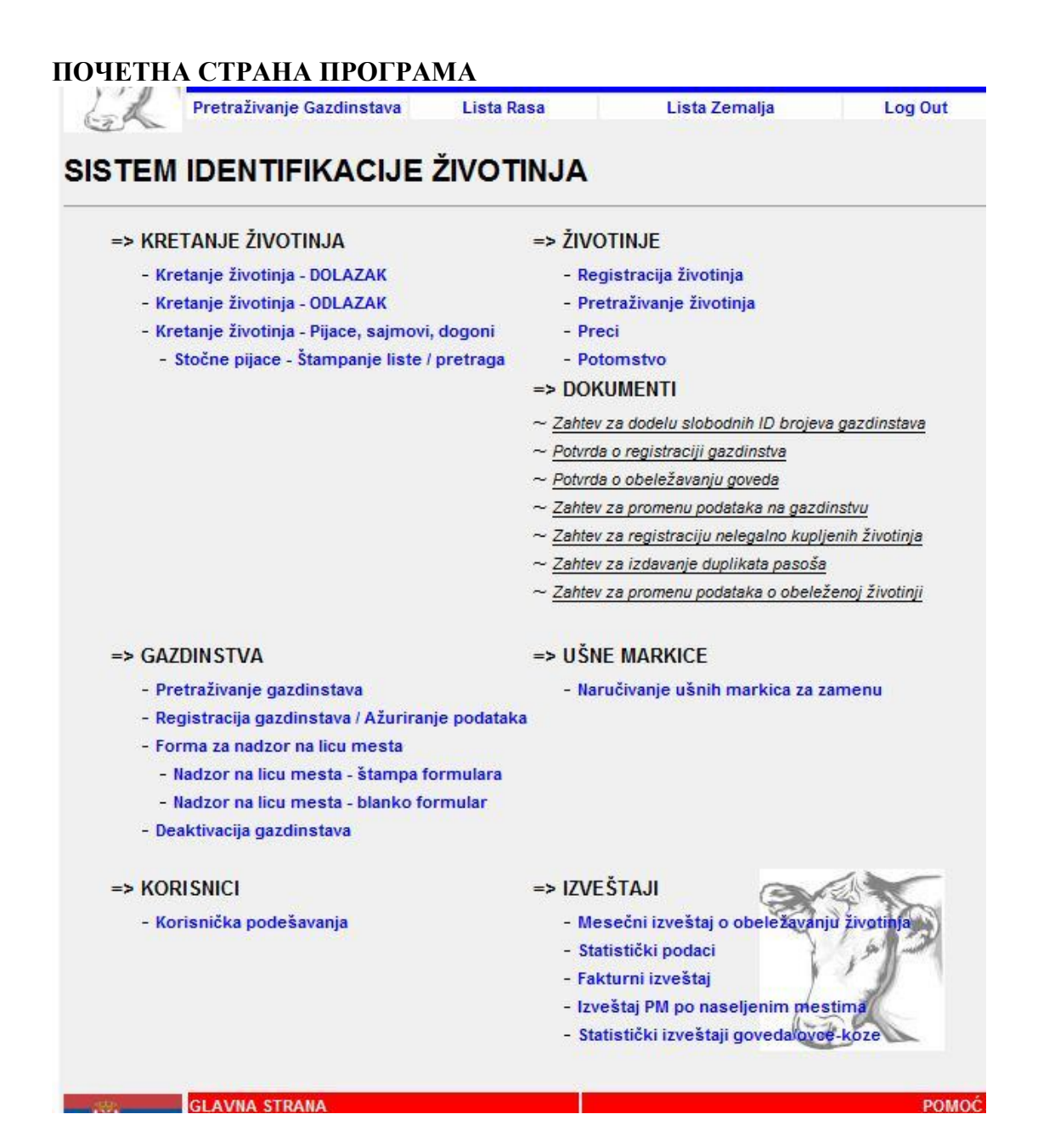

Након успешног пријављивања на систем, појавиће се почетна страна система AIR. У зависности од привилегија којима располажете као корисници (оператери ветеринарскох станица, оператери регионалних канцеларија или администратори), број линкова- опција на почетној страни може бити већи или мањи.

# **Процедура регистрације газдинства**

1.Ветеринарска станица се обраћа регионалној канцеларији са захтевом за доделу слободних ИД бројева газдинстава за одређено насељено место.

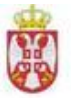

# Република Србија<br>МИНИСТАРСТВО ПОЉОПРИВРЕДЕ<br>ТРГОВИНЕ, ШУМАРСТВА И ВОДОПРИВРЕДЕ<br>Управа за ветерину-

#### Захтев за доделу слободних ИД бројева газдинстава

Молим Вас да нам доставите по .......... слободних ИД бројева газдинстава за следећа насељена места:

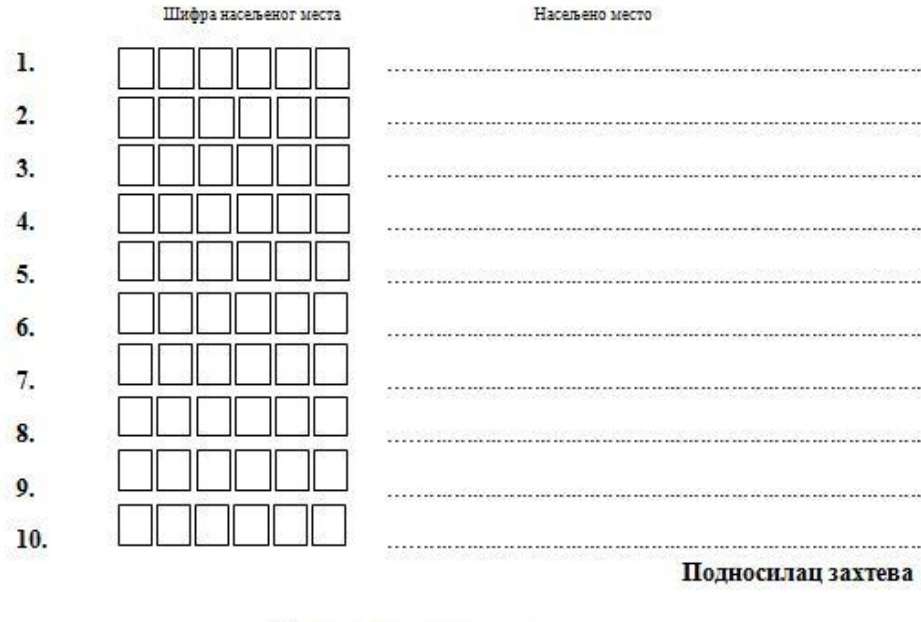

\_\_\_\_\_\_\_\_\_\_\_\_\_\_\_\_\_\_\_\_\_\_\_\_\_\_\_\_\_\_\_\_\_\_\_\_\_\_\_\_\_\_\_\_\_\_\_\_\_\_\_\_\_\_\_\_\_\_\_\_\_\_\_\_\_\_\_\_\_\_\_\_\_\_\_\_

2.Регистрациони лист попуњава овлашћени обележивач.

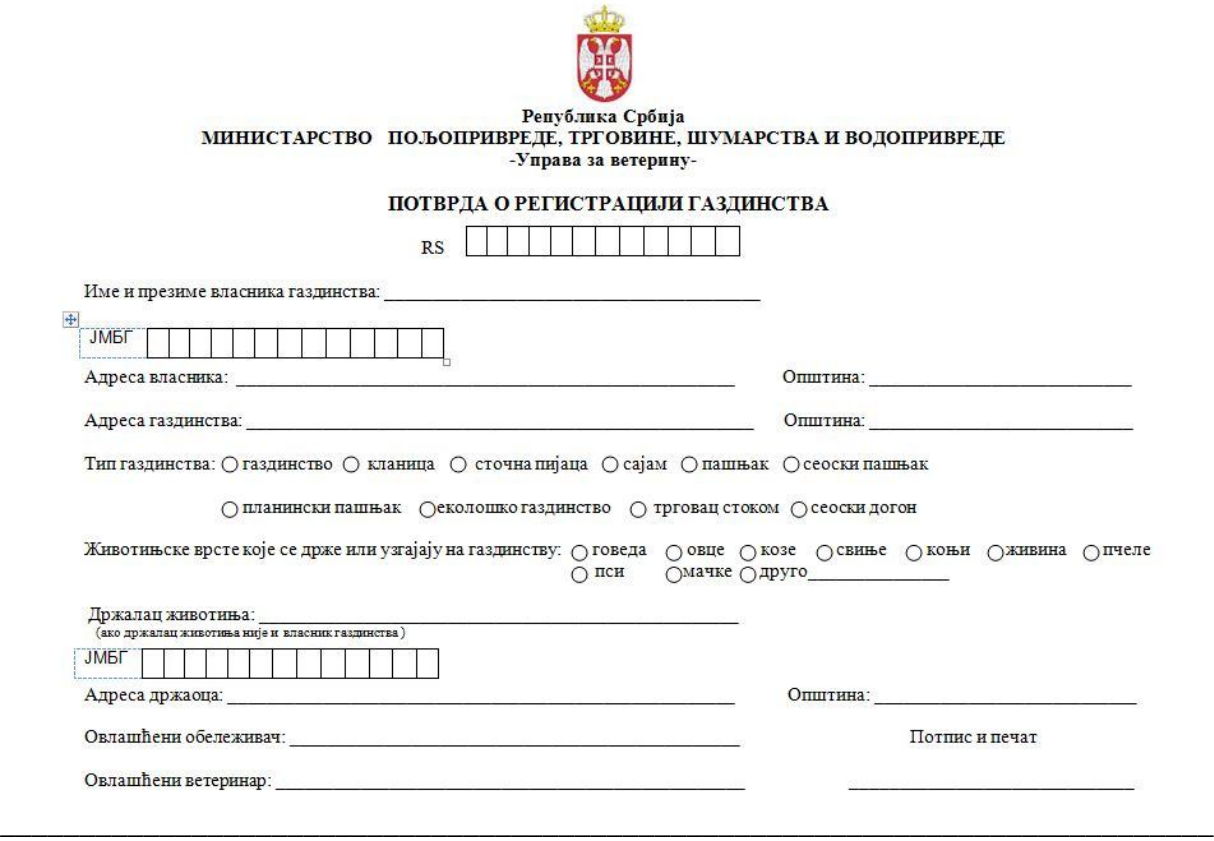

# **\*Обавезно унети све тражене податке**

3.Ветеринарска станица је обавезна да исте податке унесе у Централну Базу и у регистар на газдинству који се додељује власнику/држаоцу даном регистрације газдинства. Подаци унети у Потврду о регистрацији газдинства као и подаци Регистра за газдинства морају бити идентични.

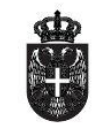

 ${\bf Peny}6n$ ик с реблика србија<br>МИНИСТАРСТВО ПОЉОПРИВРЕДЕ,<br>ТРГОВИНЕ, ШУМАРСТВА И ВОДОПРИВРЕДЕ УПРАВА ЗА ВЕТЕРИНУ

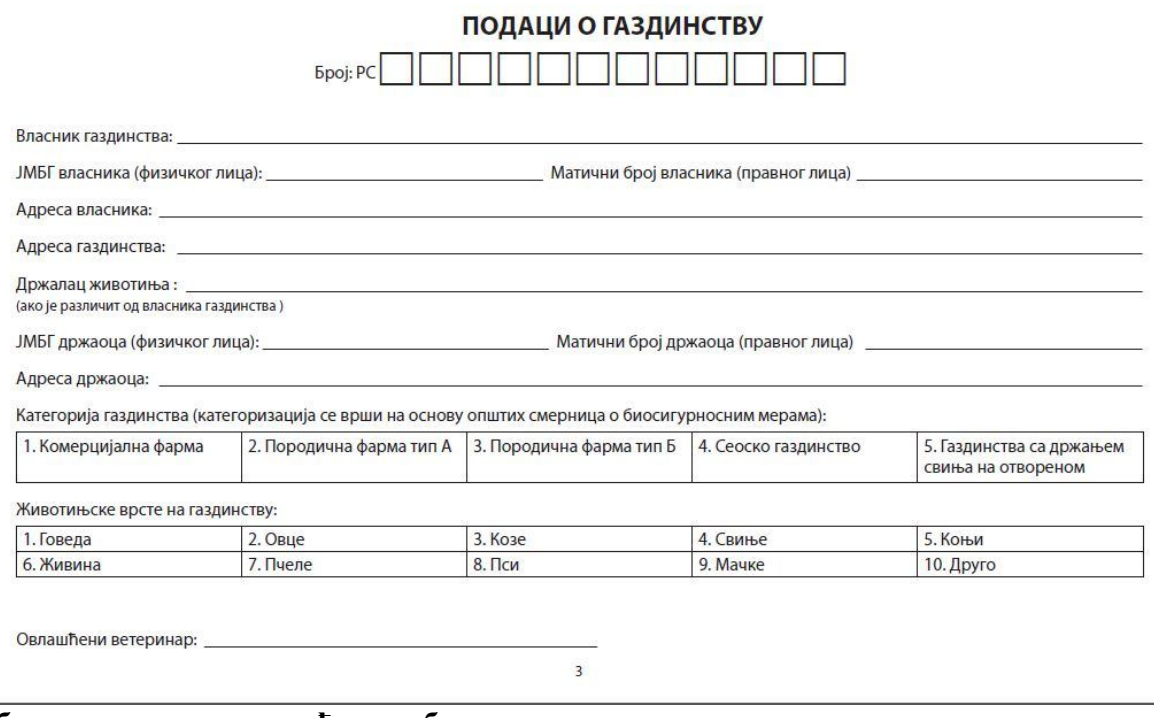

**\*Обавезан потпис овлашћеног обележивача**

# **Регистрација газдинства**

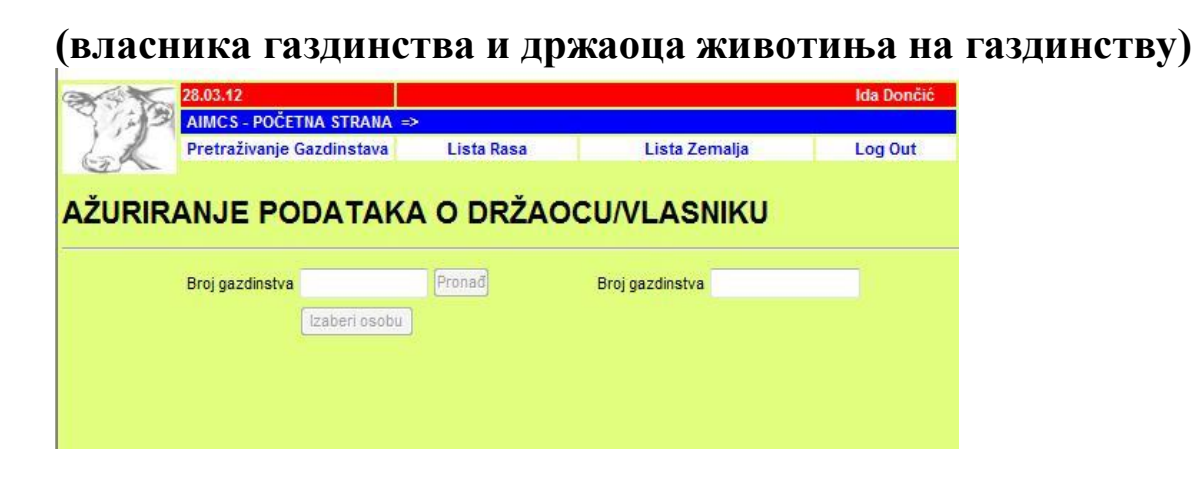

Кликом на линк "**ажурирање података о газдинству**" долазите до следеће странице.

У празно поље **Број газдинства** уписујете ветеринарски идентификациони број газдинства (Број газдинства).

Кликом на дугме "Таb" прелазите у следеће поље за унос података и на тај начин систем проверава да ли за наведено газдинство постоје подаци у бази.

# **Унос података о обележеним животињама- наставак 1**

Овлашћени обележивач физички обележава животиње, попуњава потврду о обележавању животиња и додељује власнику /држаоцу животиње попуњен регистар на газдинству. Овлашћени обележивач потом уноси све податке о обележеним животињама у Централну базу.

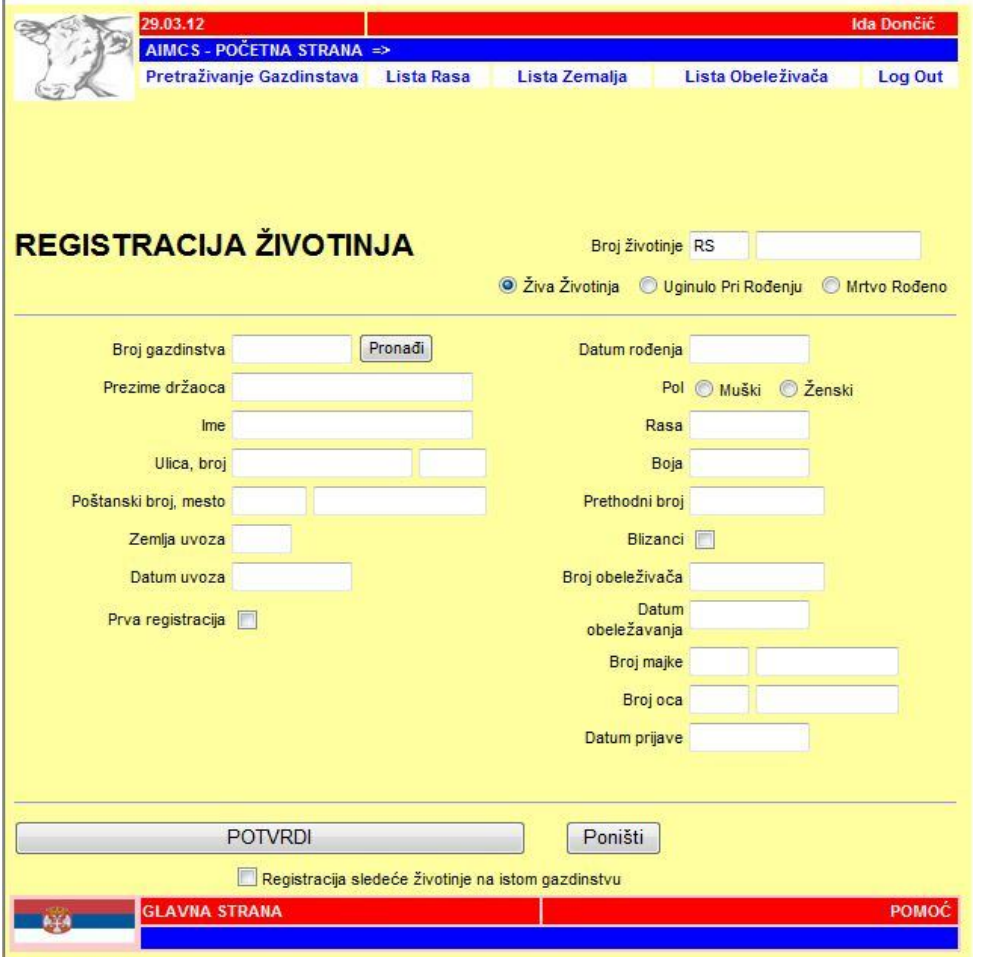

У поље "**Број газдинства**" уписујете број газдинства на којем се налази животиња коју региструјете.

Кликом на дугме "Таb" база ће Вам аутоматски попунити податке о одговорној особи на газдинству власник газдинства или држалац говеда – Уколико се разликује од власника газдинства.

# **Унос података о обележеним животињама – наставак 2**

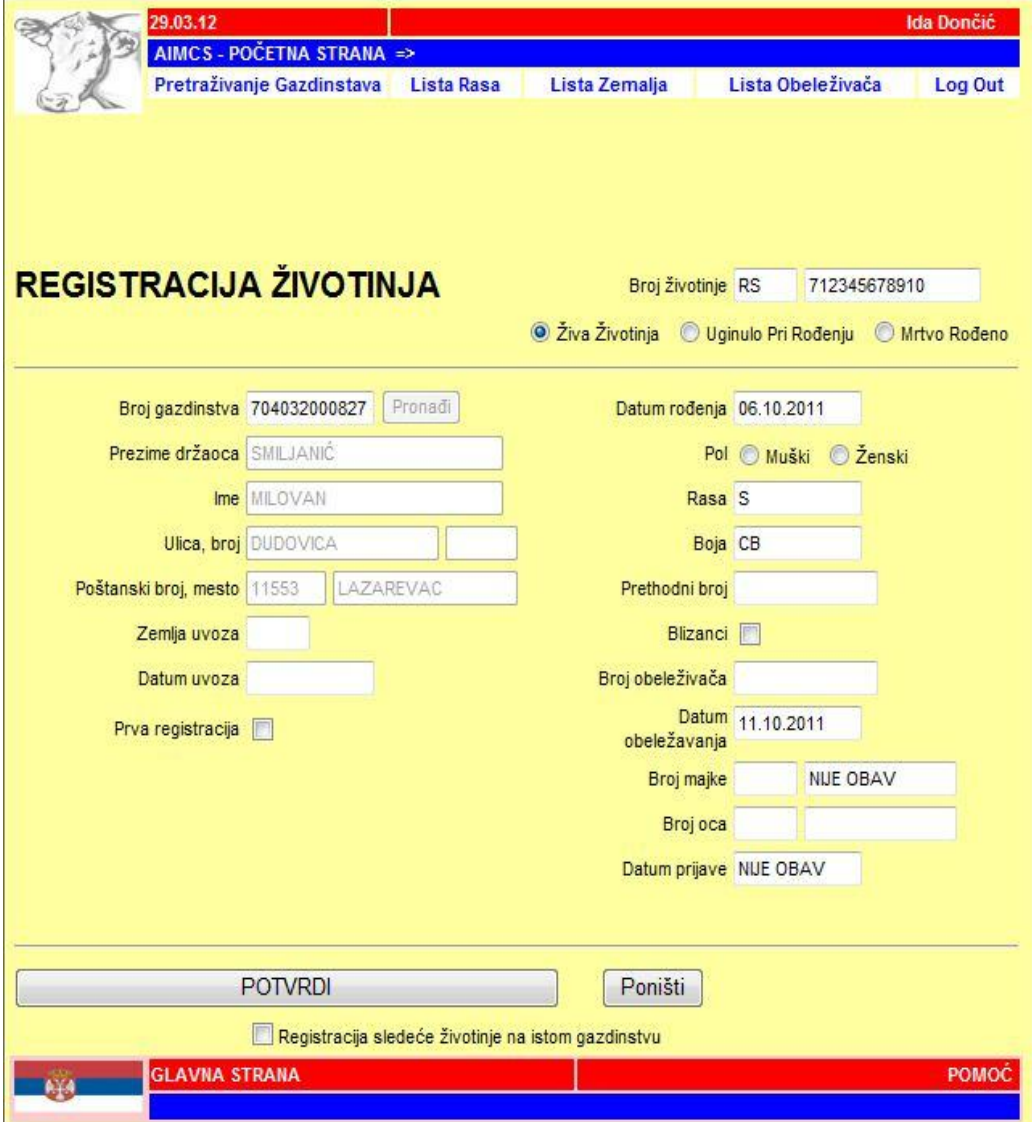

У колону са десне стране уносите податке о РС броју грла, датуму рођења, раси, боји, полу, броју обележивача, и датуму обележавања.

Када се уносе новорођена телад у пољу "Раса" уноси се раса мајке или "мешана раса" (МЛ).

Број мајке и датум пријаве су обавезна поља.

Кликом на дугме " ПОТВРДИ" регистроваћете животињу са овим подацима. Кликом на дугме "Одустани" поништавате све унете податке.

Уколико је следећа животиња на истом газдинству, обележити то поље.

# **Извештај о власнику газдинства / држаоцу животиња**

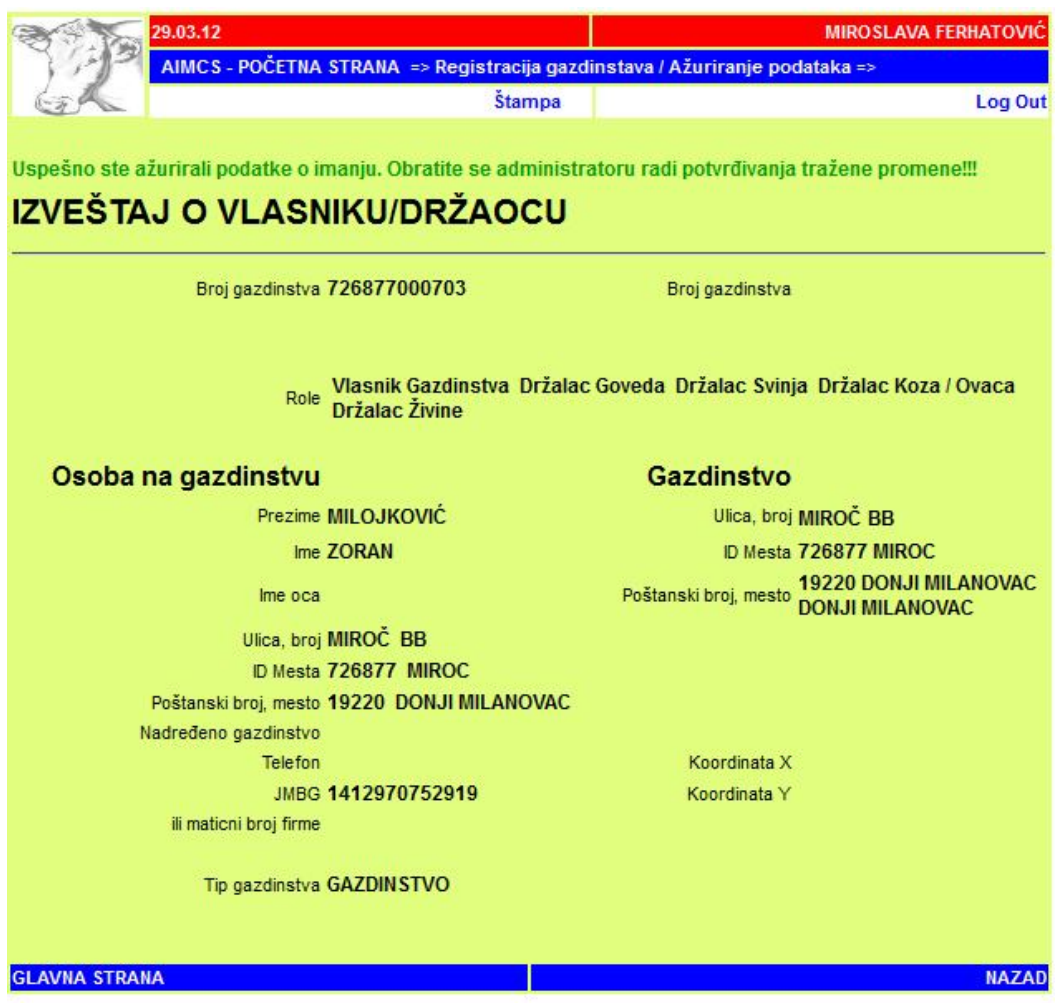

На последњој страници о овом поступку можете видети извештај о подацима који су унети у базу.

Станица у базу са формулара "**Потврда о обележавању говеда** " уноси податке о идентификационом броју грла, датуму рођења, датуму обележавања, полу, раси, боји, идентификационом броју мајке и власнику грла. Унети подаци морају бити идентични са подацима који су уписани у формулару.

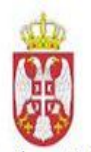

# Република Србија<br>МИНИСТАРСТВО ПОЉОПРИВРЕДЕ, ТРГОВИНЕ, ШУМАРСТВА И ВОДОПРИВРЕДЕ -Управа за ветерину-

#### ПОТВРДА О ОБЕЛЕЖАВАЊУ ГОВЕДА

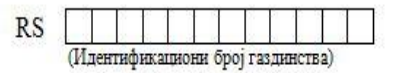

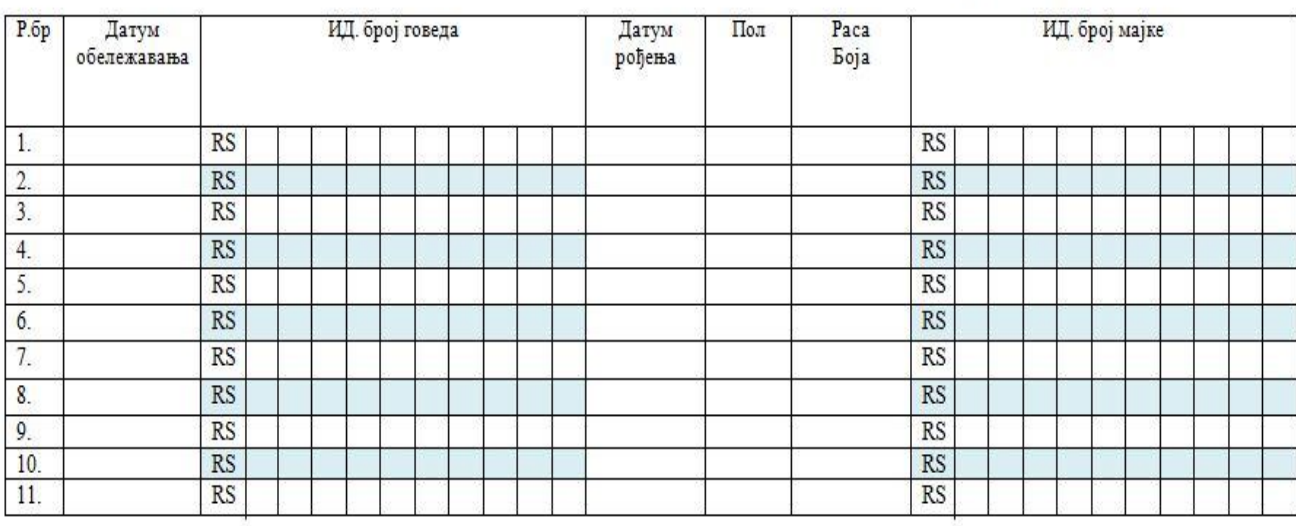

Име и презиме овлашћеног ветеринара

Потпис и печат

Потпис власника/држаоца животиња

Наплаћено дин.

На основу одпухе о виски накнаде за обележавање и евиденцију животиња број 323-3933/2009 висина накнаде за обележавање и евиденцију говеда износи 300,00 динара по грлу.

\_\_\_\_\_\_\_\_\_\_\_\_\_\_\_\_\_\_\_\_\_\_\_\_\_\_\_\_\_\_\_\_\_\_\_\_\_\_\_\_\_\_\_\_\_\_\_\_\_\_\_\_\_\_\_\_\_\_\_\_\_\_\_\_\_\_\_\_\_\_\_\_\_\_\_\_\_\_

Уколико није познато газдинство са ког говеда долазе попуњава се захтев за регистрацију нелегално купљених грла.

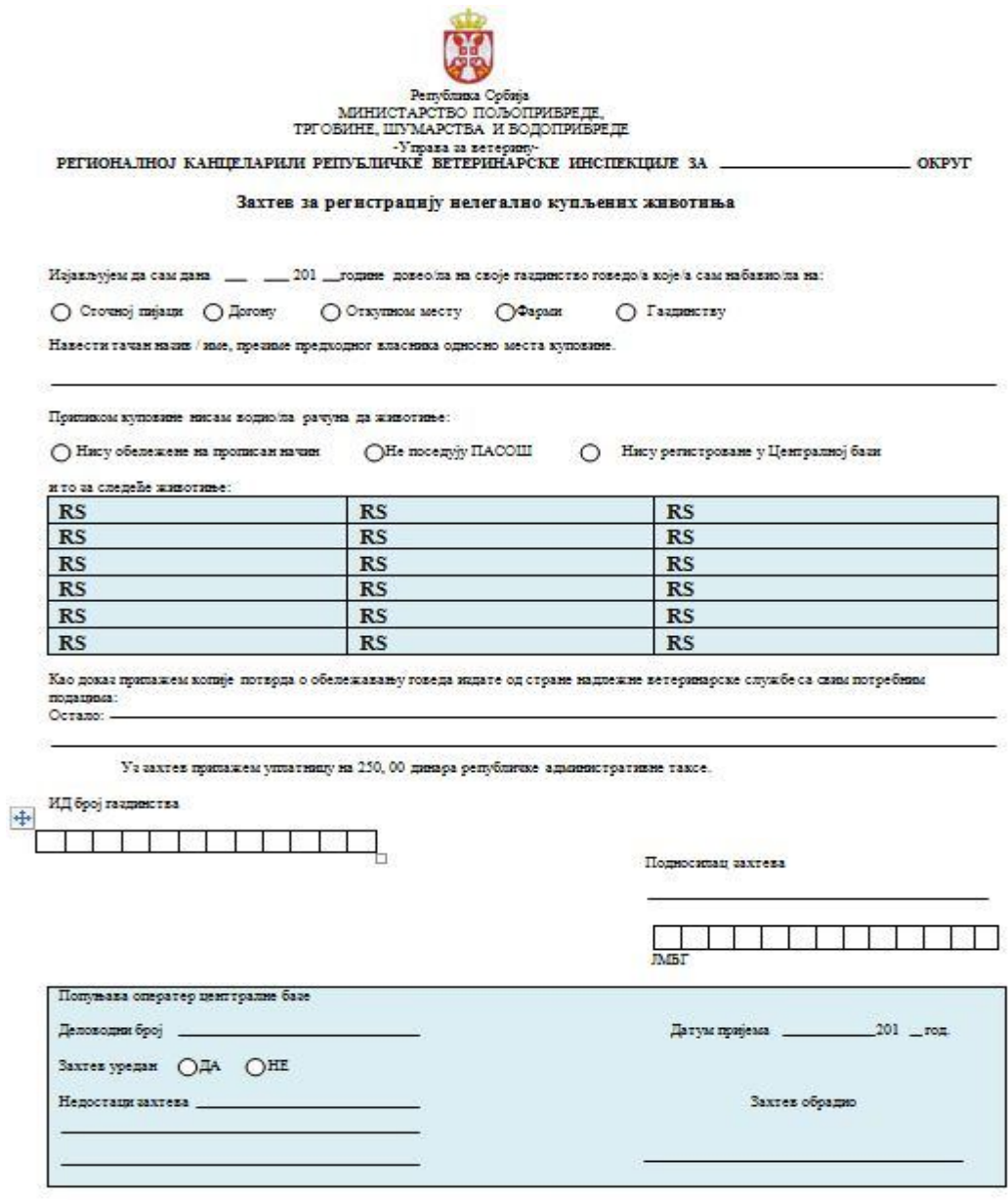

#### **Праћење кретање говеда и унос података у Централну базу**

Кретање говеда јесте сваки одлазак са газдинства и долазак говеда на газдинство. Власник, односно држалац, дужан је да пријави овлашћеном обележивачу сва кретања говеда са газдинства и на газдинство, као и губитак или угинуће говеда као и да исте податке ажурно води у регистру на газдинству. Сви подаци о кретању говеда достављају се Централној бази података у року од седам дана.

Следећи модули у апликацији се користе за пријављивање кретања животиња, што подразумева одлазак животиња са газдинства, долазак на газдинство, одлазак на пашњаке, у кланице, на сточне пијаце, као и евидентирање животиња које се извозе.

Свако кретање животиња састоји се од две основне компоненте:

- одлазак са старог газдинства
- долазак на ново газдинство.

У случају доласка животиње на пашњак или у кланицу, кретање животиње ће аутоматски бити означено као комплетно кретање. Уколико ипак дође до неочекиваног кретања животиње са пашњака (на пример, на неки други пашњак), пријава кретања животиње ће се уносити кроз уобичајене форме за праћење кретања животиња. Одлазак у кланицу, угинуће животиње, или неки неразјашњен нестанак животиње, као и крађа животиње, пријављиваће се кроз уобичајену форму за пријаву одласка животиње.

Део за пријаву кретања животиња подразумева следеће модуле за унос:

- **Кретање животиња – долазак**
- **Кретање животиња – одлазак**
- **Кретање животиња – пашњаци**
- **Кретање животиња – кланице**
- **Кретање животиња – пијаце, сајмови, догони**

Неопходно је поштовати хронологију догађаја, па тако после пријављеног **одласка** животиње са газдинства, следећи догађај мора бити **долазак** те животиње на неко друго газдинство. Уколико се долазак животиње, после пријављеног одласка не потврди у бази, животиња ће се налазити у претраживању животиња на газдинству са ког је пријављен одлазак. Зато је потребно да се испоштује целокупан поступак у регистрацији кретања животиње. Ово се односи и на промет животиња преко сточних пијаца, када је неопходно животињу вратити на претходно газдинство, уколико није дошло до продаје, односно пријавити одлазак животиње на газдинство на које је животиња отишла након продаје.

Ветеринарске организације морају пријавити одлазак животиње са газдинства на кланицу, у случају када животиња иде на клање. Кланица је у обавези да истог дана унесе податке о закланим животињама у Централну базу.

Промет животиња на Косово биће регулисан тако што је регистровано газдинство Косово и Метохија – ветеринарски идентификациони број овог газдинства је **900079000015,** и неопходно је сваки промет животиња са Косовом, у бази регистровати кроз форму "кретање животиња-одлазак", при чему ће газдинство одредиште бити управо ово регистровано газдинство.

#### **КРЕТАЊЕ ЖИВОТИЊА - одлазак**

Примена следећих функција, приказана је на екрану :

*Пријава одласка животиње са газдинства* .

Разлози одласка животиње са газдинства:

→ одлазак на познато газдинство

 → одлазак на непознато газдинство – у том случају поља која се односе на то газдинство оставити празна

- → кланица
- → извоз животиња
- → угинуће животиње
- → крађа/губитак животиње

*Припрема извештаја о одласку животиње.*

Овом делу апликације можете приступити на следећи начин:

- *Отворите AIMCS главну страну.*
- *Кликните на Кретање животиња – Одлазак*

### **ИЗГЛЕД ЕКРАНА**

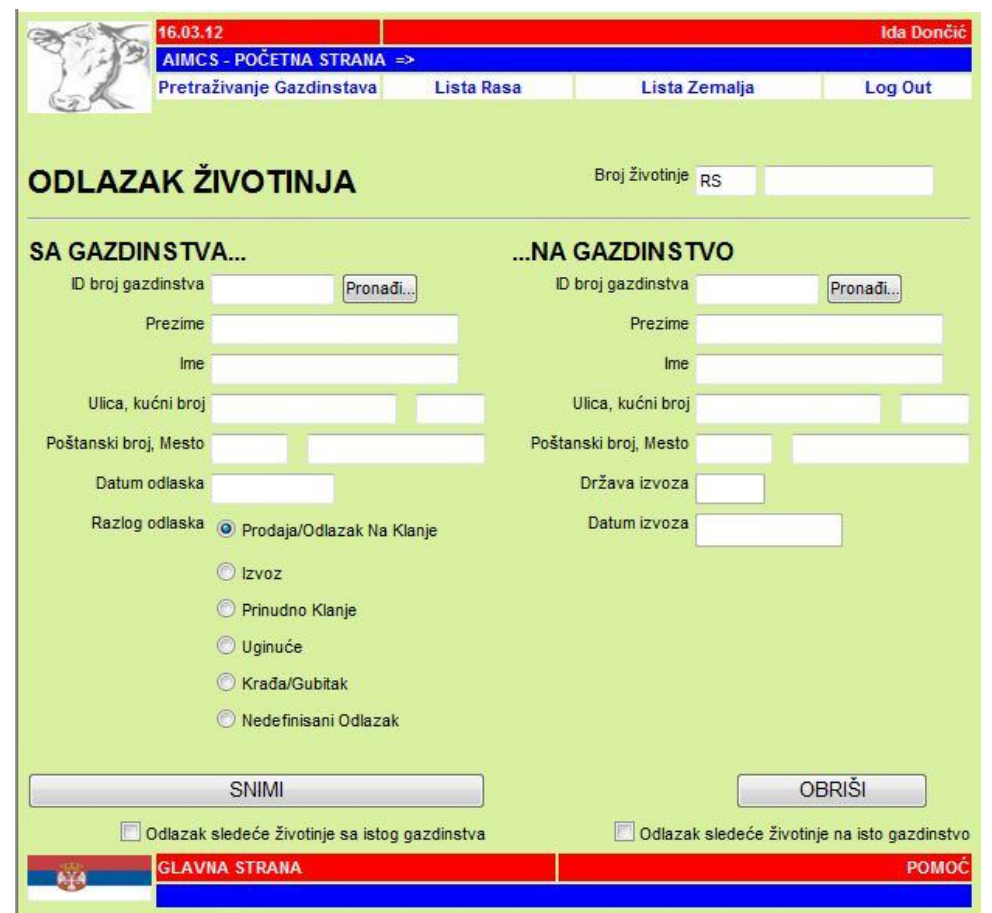

# **ОПШТЕ ИНФОРМАЦИЈЕ**

Модул се састоји од следећих делова:

- *Део о пријави одласка животиње*
- *Део који се односи на податке о пошиљаоцу - газдинство са којег животиња долази Део који се односи на податке о примаоцу - газдинство на* 
	- *које животиња одлази*

# **Кретање животиња – Пријава одласка животиње**

Користите овај део за пријаву одласка животиње са газдинства.

У овом делу се налазе следеће компоненте :

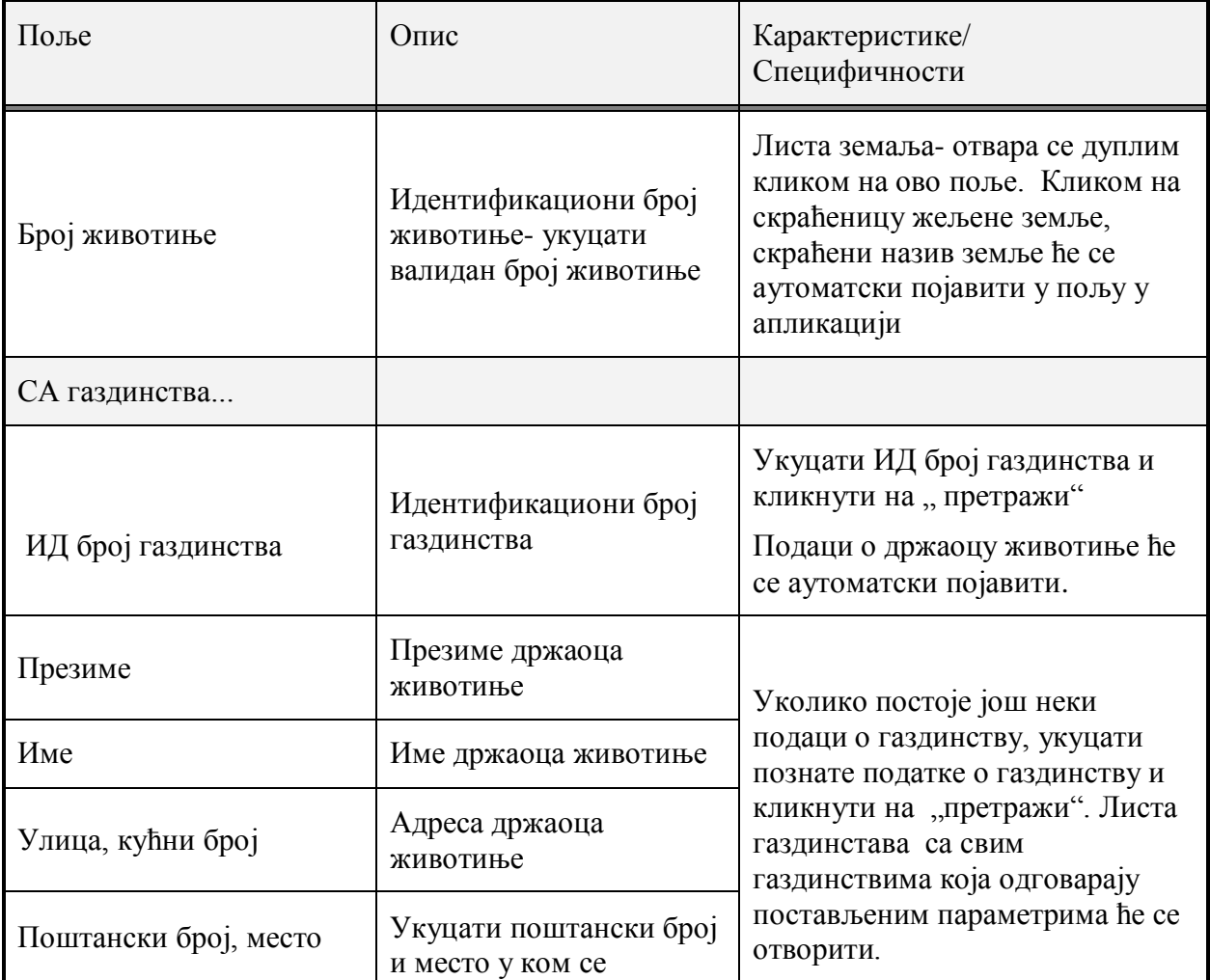

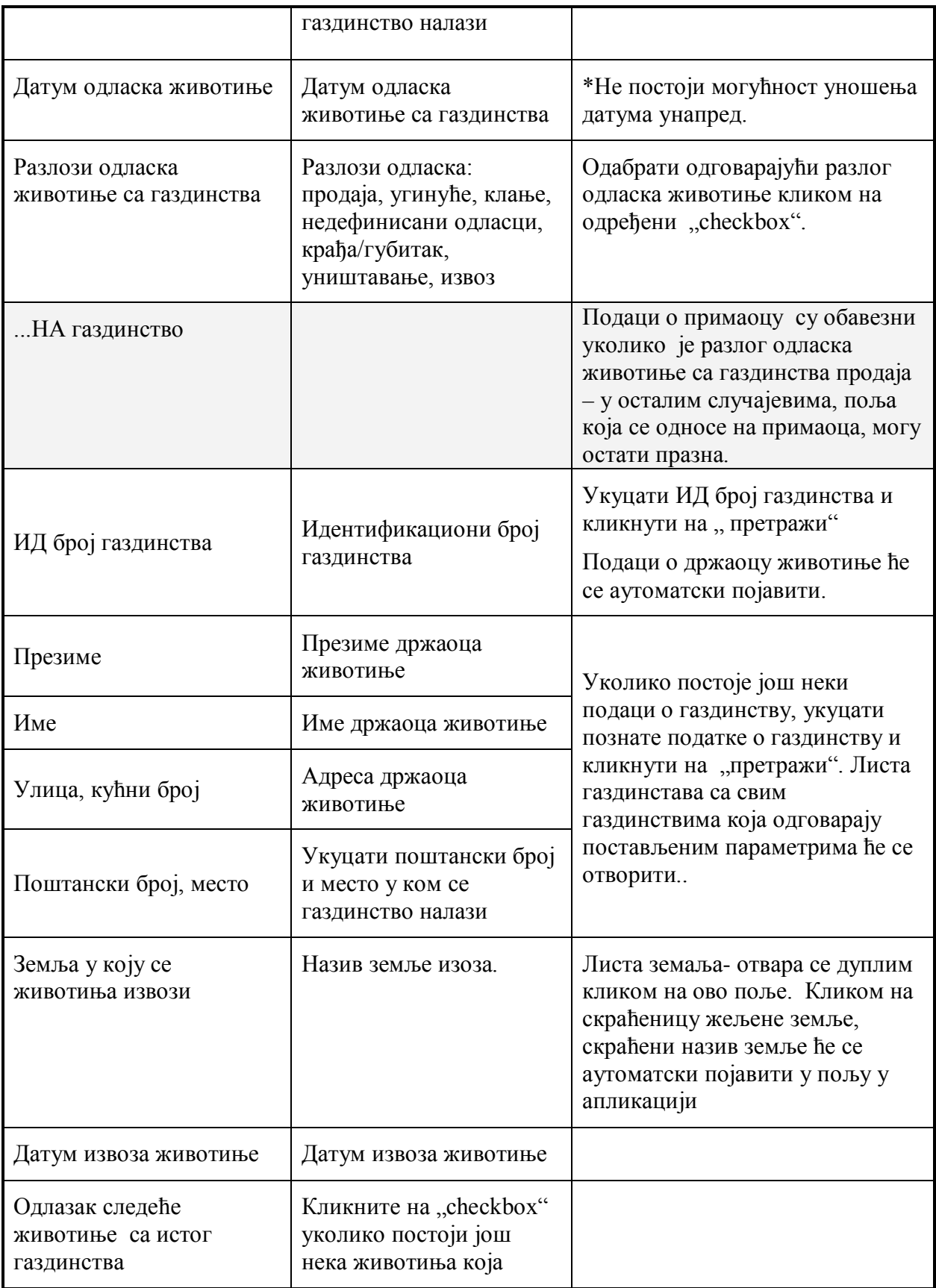

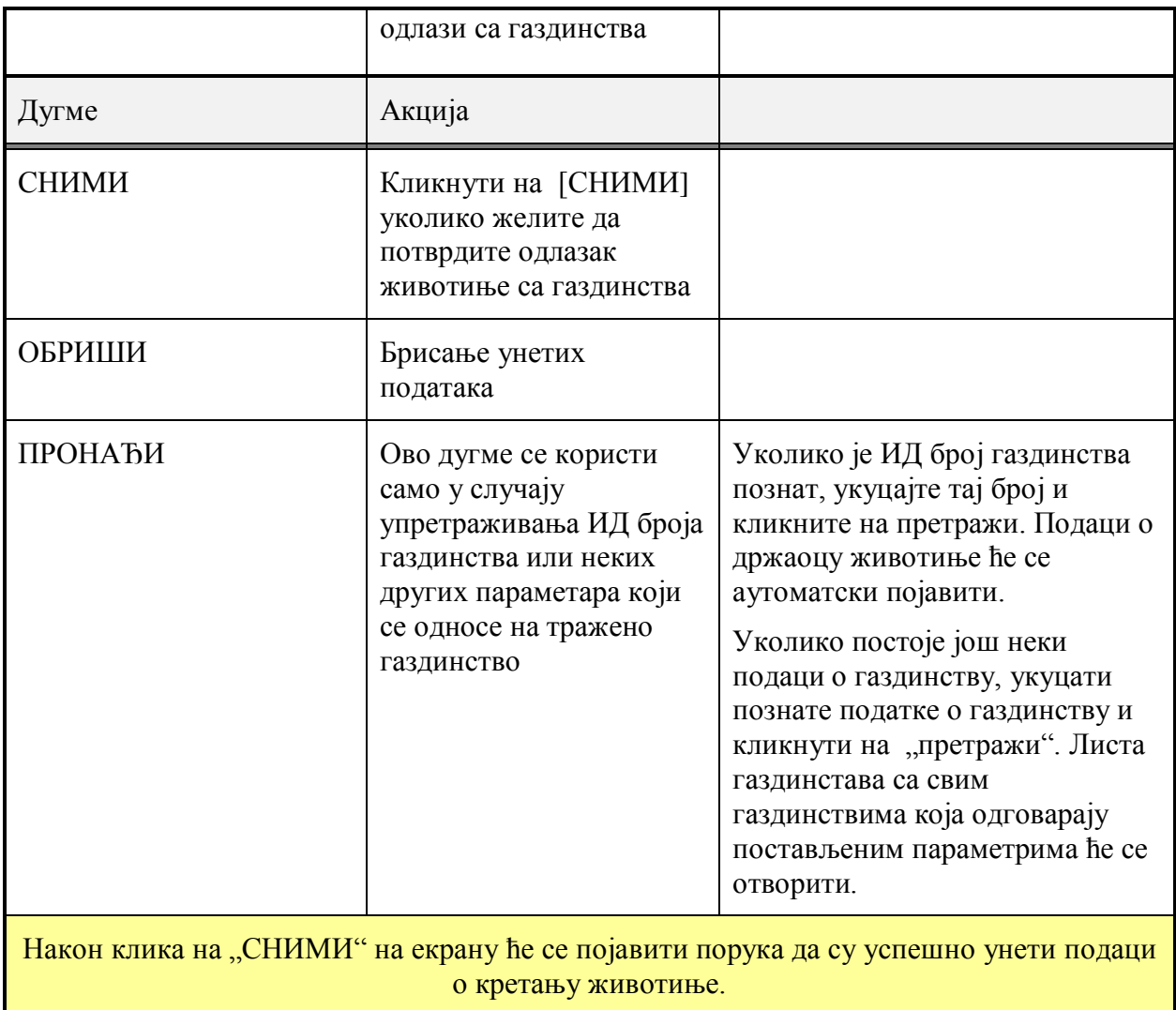

### **КРЕТАЊЕ ЖИВОТИЊА - долазак**

Примена следећих функција, приказана је на екрану :

Пријава доласка нове животиње на газдинство

→ долазак са познатог газдинства

→ долазак са непознатог газдинства

 → у случају непознатог газдинства, поље у апликацији које се односи на газдинство са ког животиња долази остаје празно

Припрема извештаја о доласку животиње

Овом делу апликације приступате на следећи начин:

 Отворите *AIMCS* главну страну. Кликните на "**Кретање животиња – ДОЛАЗАК**"

# **ИЗГЛЕД ЕКРАНА**

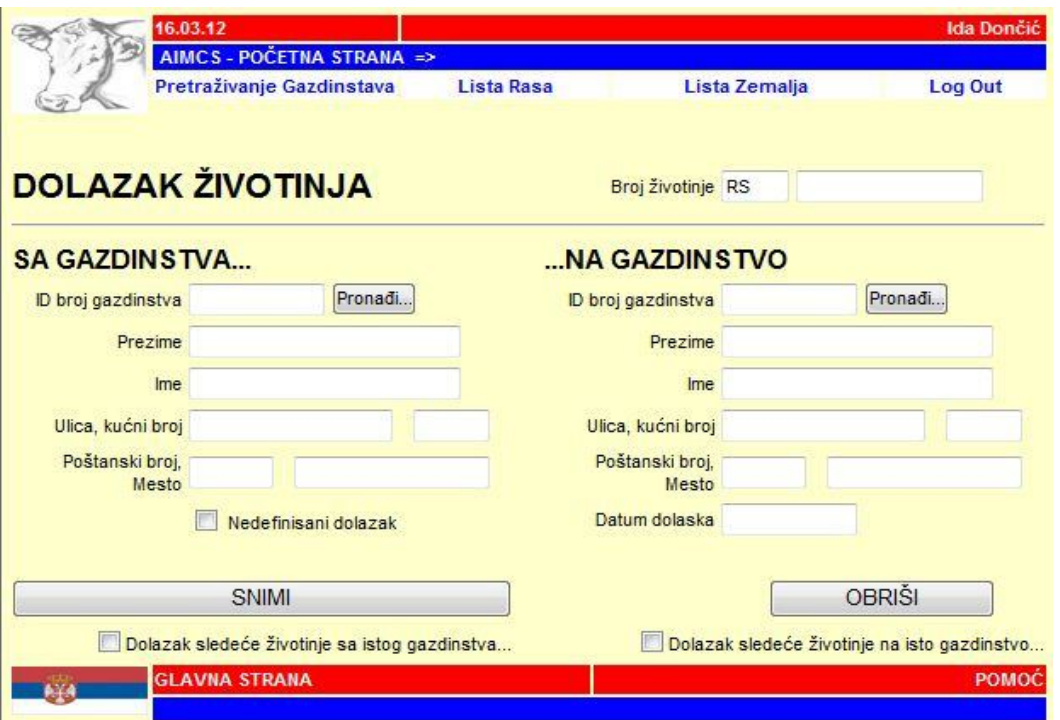

# **ОПШТЕ ИНФОРМАЦИЈЕ**

Модул се састоји од следећих делова:

- *Део о пријави доласка животиње*
- *Део који се односи на податке о пошиљаоцу – газдинство са ког животиња долази*
- *Део који се односи на податке о примаоцу - газдинство на које животиња oдлази*

# **КРЕТАЊЕ ЖИВОТИЊА – Пријава доласка животиње**

Овај део се користи за пријаву доласка нове животиње на газдинство.

У ово делу се налазе следеће компоненте:

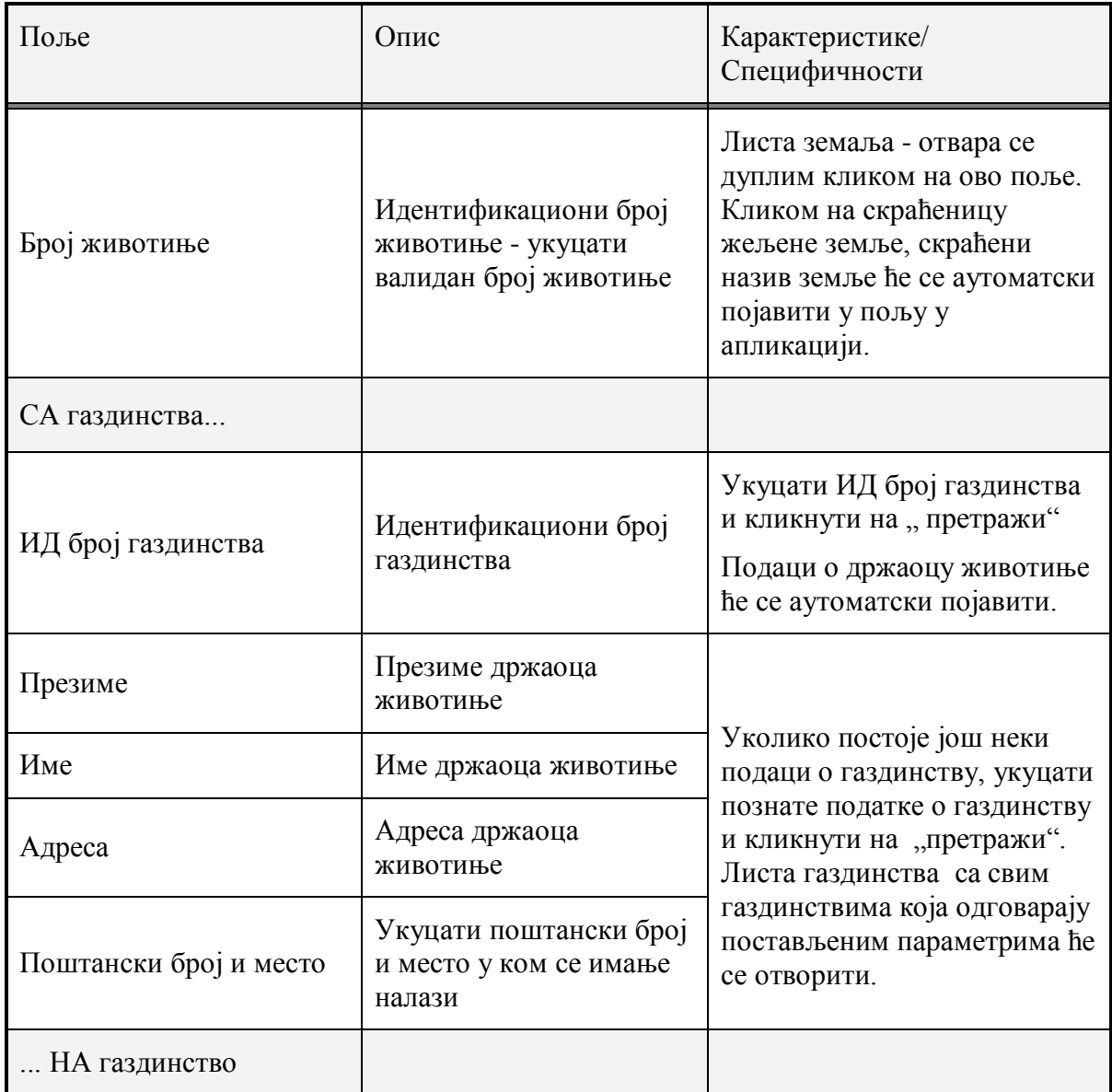

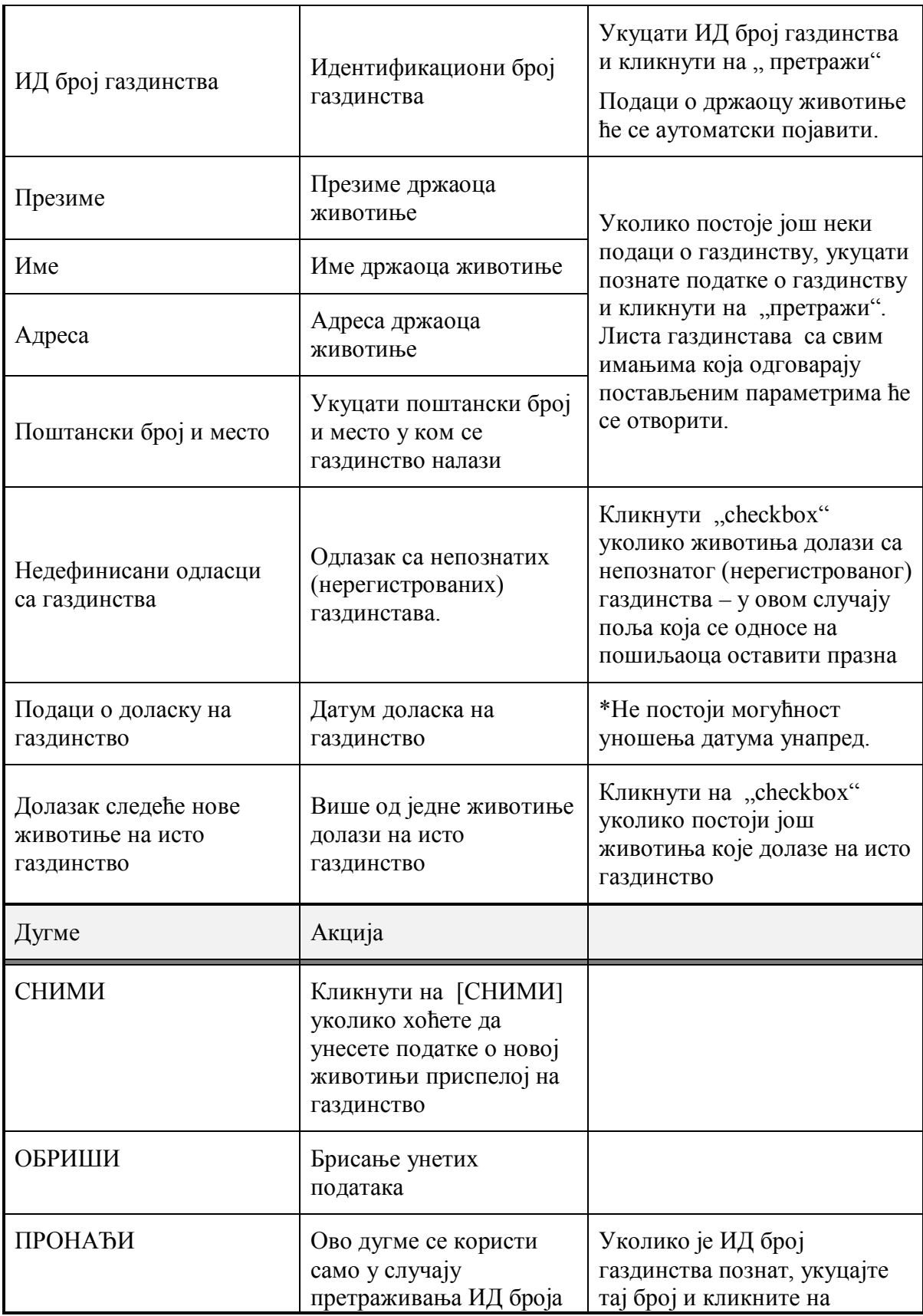

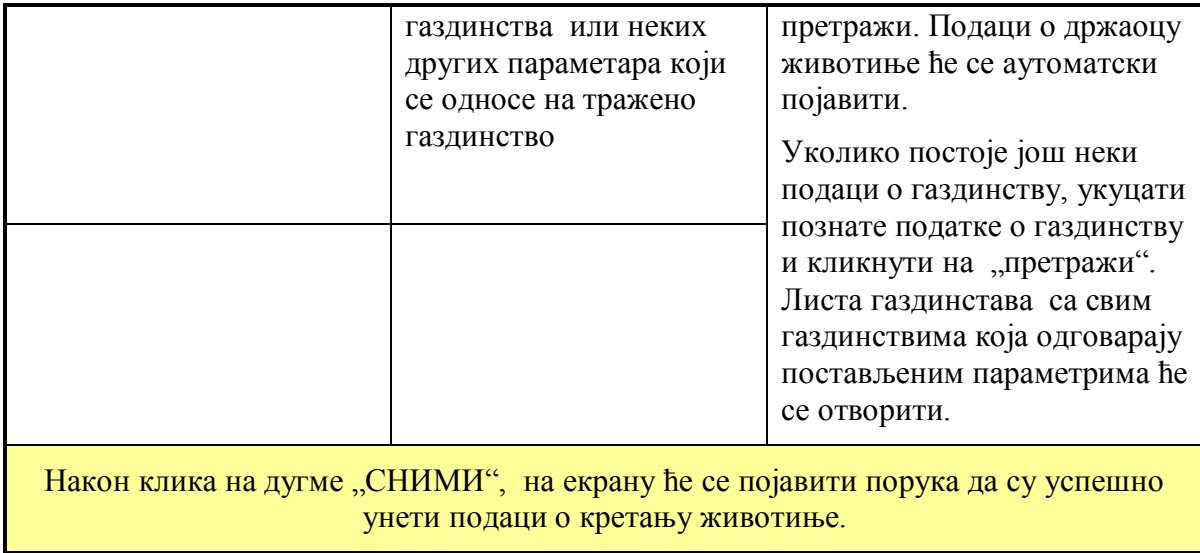

\*Датуме уносити као:

- $-1.1.11 -$ као 01.01.2011
- $-1,1,2011 -$ као 01.01.2011
- 1.01,2011 као 01.01.2011

Када апликација "препозна" и утврди да је датум унет као валидан податак, у апликацији ће се појавити датум у форми дан, месец, година.

# **КРЕТАЊЕ ЖИВОТИЊА - пашњаци**

Примена следећих функција, приказана је на екрану :

Пријава одласка животиње на пашњак.

У случају да животиња одлази само на пашњак, кретање животиње се уноси кроз уобичајену форму али ће аутоматски бити сачувано као комплетно кретање

Припрема извештаја о одласку животиње на пашу.

Овом делу апликације можете приступити на следећи начин:

Отворите *AIMCS* главну страну.

Кликните на *Кретање животиња - Пашњаци*

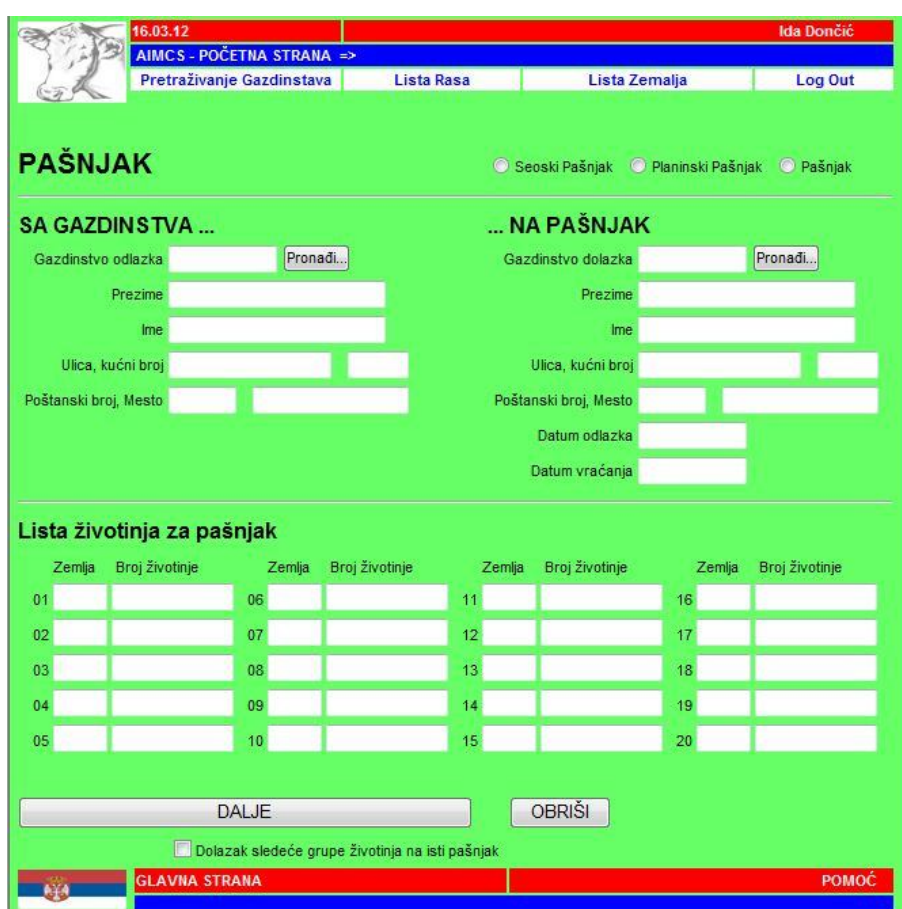

# **ИЗГЛЕД ЕКРАНА**

# **ОПШТЕ ИНФОРМАЦИЈЕ**

Модул се састоји од следећих компоненти:

*Део о пријави одласка животиње на пашњак*

*Део о пошиљоцу*

*Део везан за податке о пашњаку*

*Листа животиња које се тренутно налазе на испаши*

# **Кретање животиња – Пријава одласка животиња на испашу**

Користите овај део за пријаву одласка животиња на испашу – тј. за групно, сезонско кретање животиња.

У овом делу се налазе следеће компоненте:

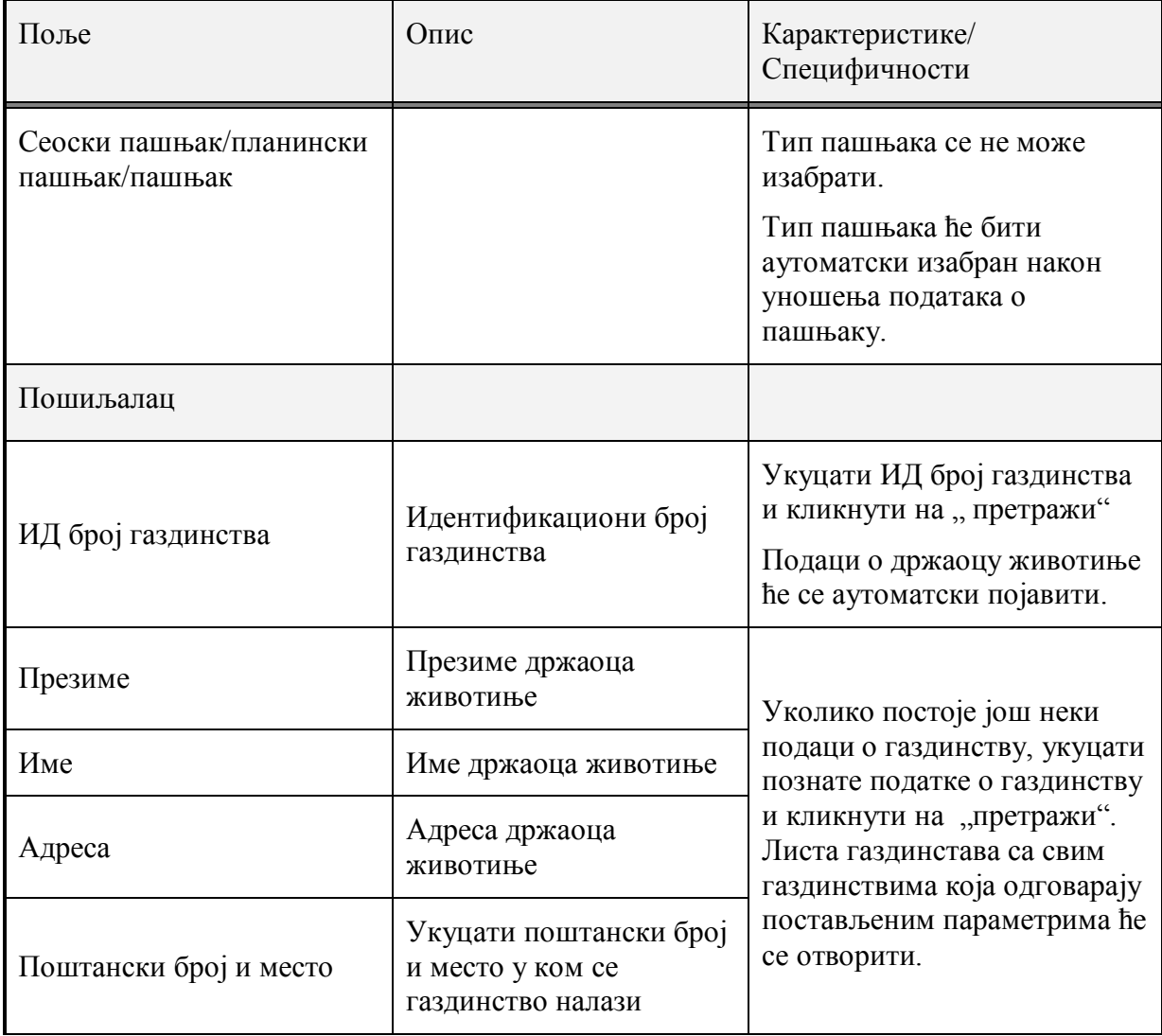

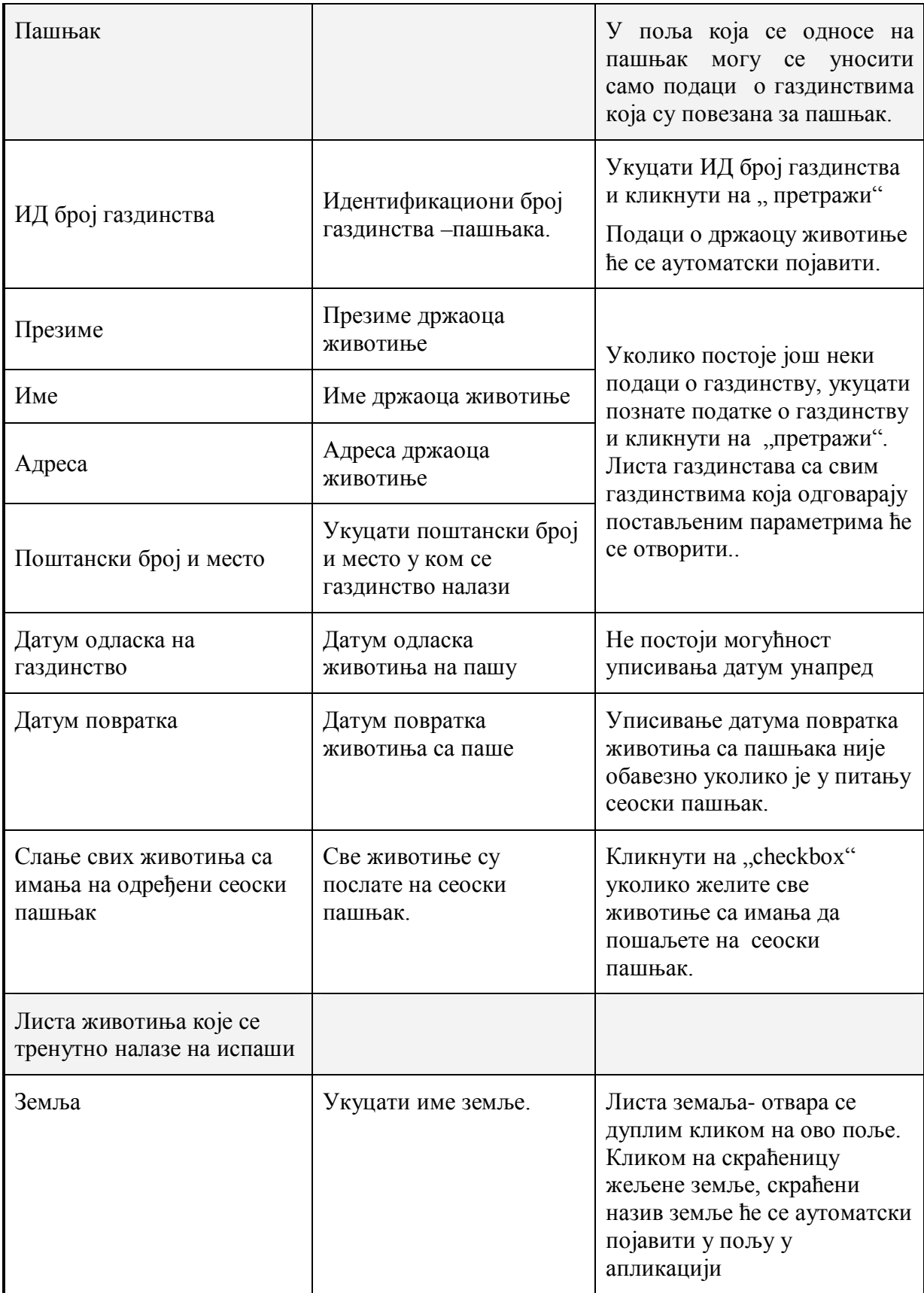

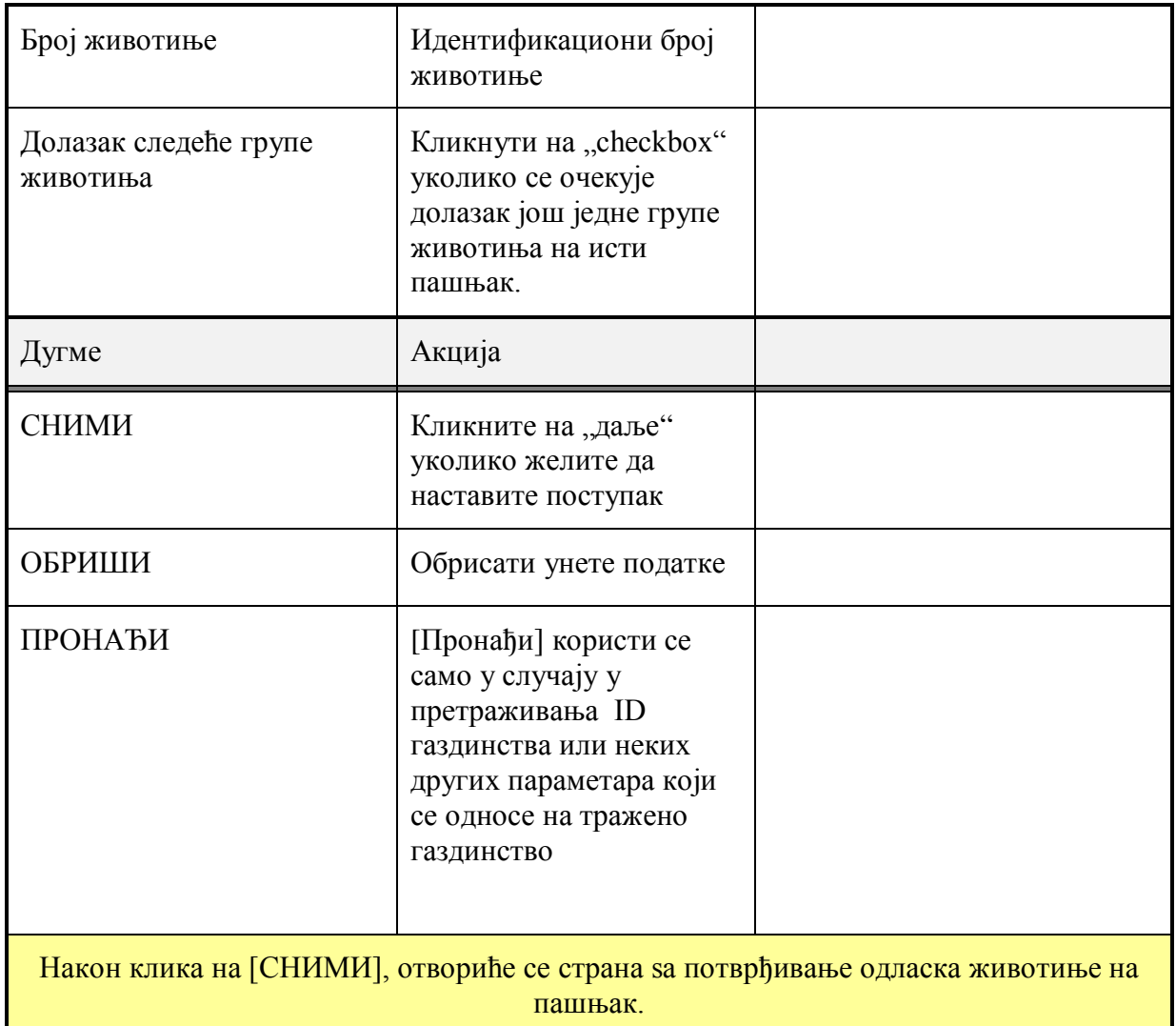

# **Пријава одласка животиње на пашњак**

Користите овај део за преглед података о пошиљаоцу, пашњаку и животињама које се налазе на пашњаку.

У овом делу се налазе следећа поља:

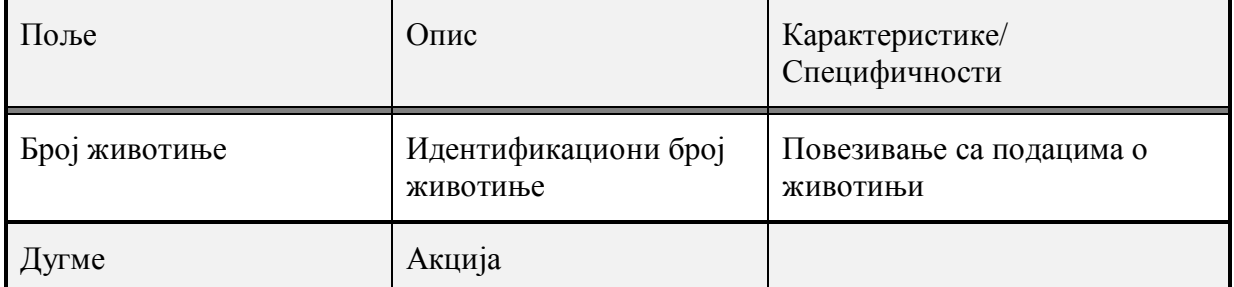

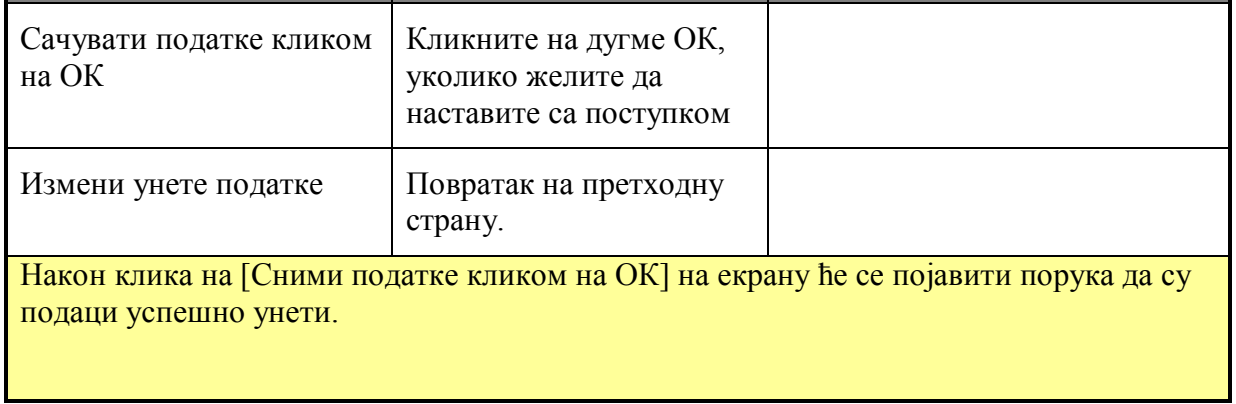

# **КРЕТАЊЕ ЖИВОТИЊА – сточне пијаце**

Примена следећих функција, приказана је на екрану :

- Штампање листе за унос животиња на пијаци
- Пријава одласка животиње на сточну пијацу, сајам, догон.
- У случају да животиња одлази на сточну пијацу, сајам, догон, кретање животиње се уноси кроз форму Кретање животиња – сточна пијаца, сајам, догон.
- Припрема извештаја о Сточне пијаце штампање листе.

Овом делу апликације можете приступити на следећи начин:

- Отворите *AIMCS* главну страну.
- Кликните на *Сточне пијаце-штампање листе за унос/претрага*
- Кликните на *Кретање животиња - Пијаце*

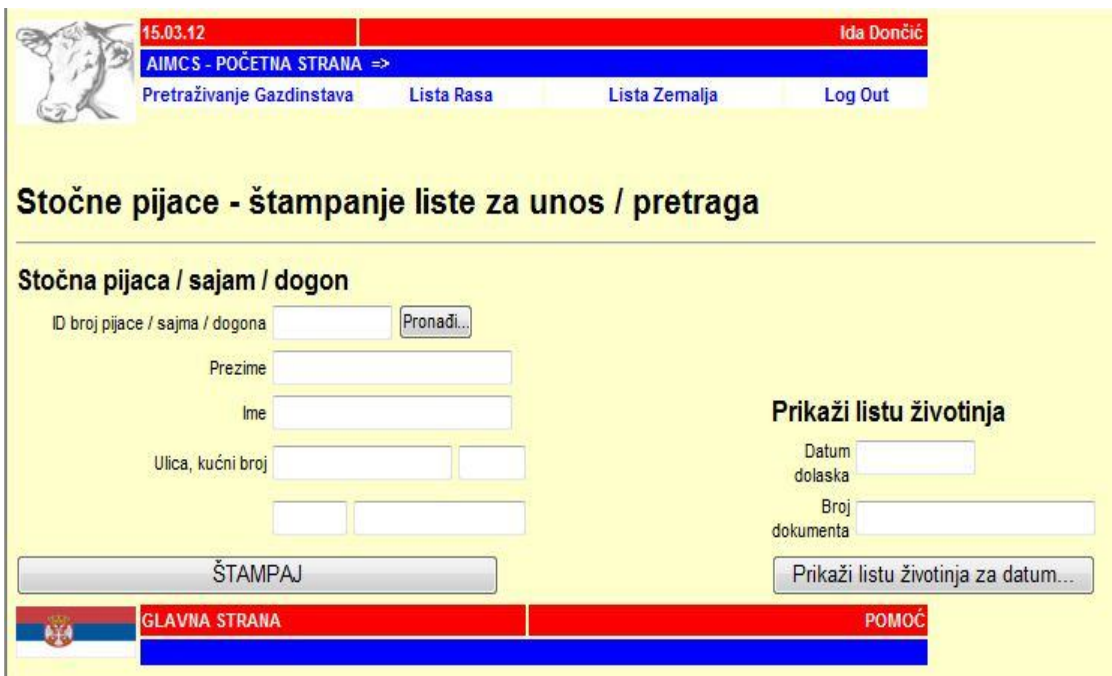

# **ОПШТЕ ИНФОРМАЦИЈЕ**

Модул се састоји од следећих делова:

- *Део који се односи на податке о пијаци, сајму, сточном догону*
- *Део који се односи на податке о пошиљаоцу - газдинство са којег животиња долази*
- *Део који се односи на податке о примаоцу - газдинство на које животиња одлази*

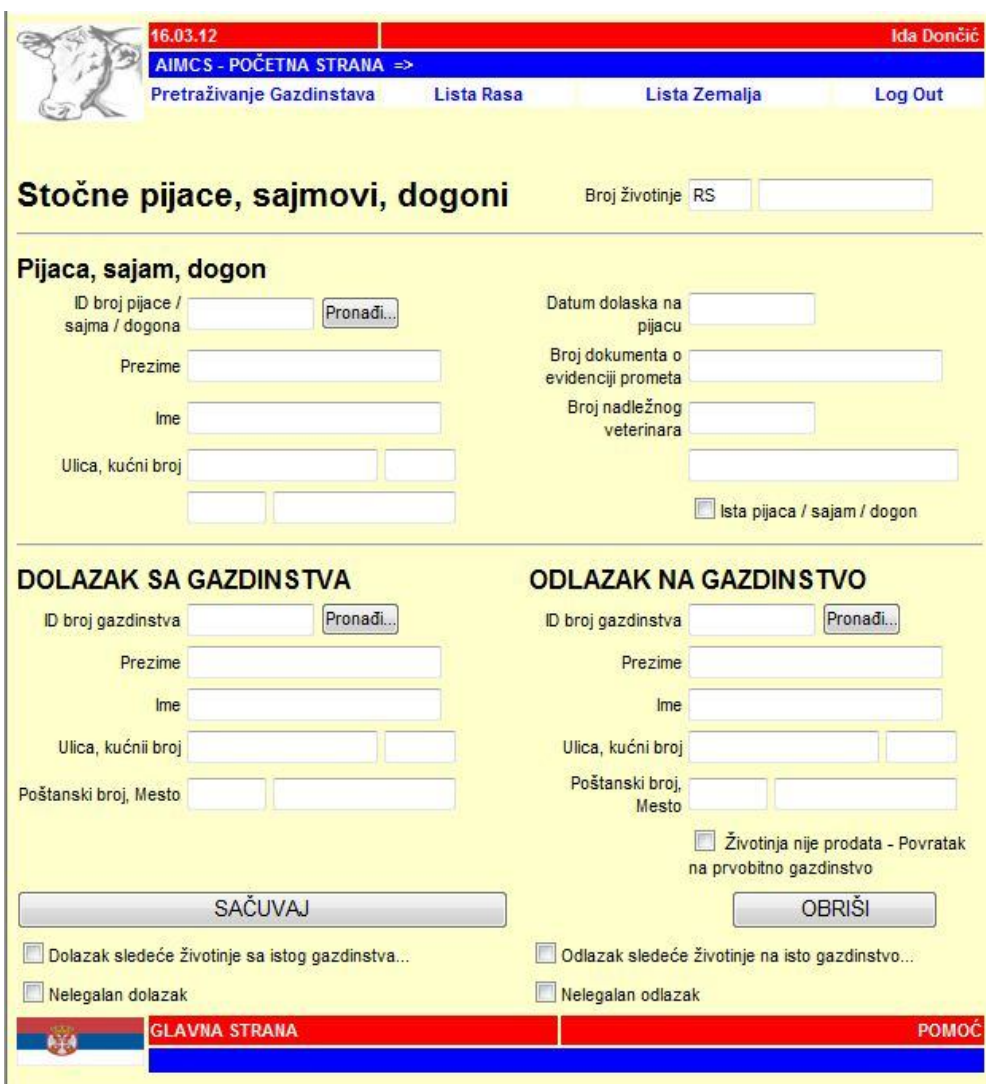

#### **Припрема докумената за праћење кретања животиња на пијацама**

За праћење кретања животиња на пијацама, надлежна ветеринарска станица користиће образац – Евиденција промета говеда на сточној пијаци, који ће пре одласка на пијаци одштампати из Централне базе података, линк "Сточне пијаце-штампање листе/претрага". Потребно је на овој форми укуцати јединствени ветеринарски идентификациони број сточне пијаце на којој се врши контрола, а затим генерисати образац. Образац се може сачувати и одштампати у потребан број примерака. Образац "Евиденција промета говеда на сточној пијаци" се попуњава у два примерка, од којих један остаје пијаци, а други остаје у ветеринарској станици, која на основу овог обрасца, врши унос података у Централну базу података. Обрасци се и на сточној пијаци и ветеринарској станици чувају 3 (три) године од дана издавања-попуњавања.

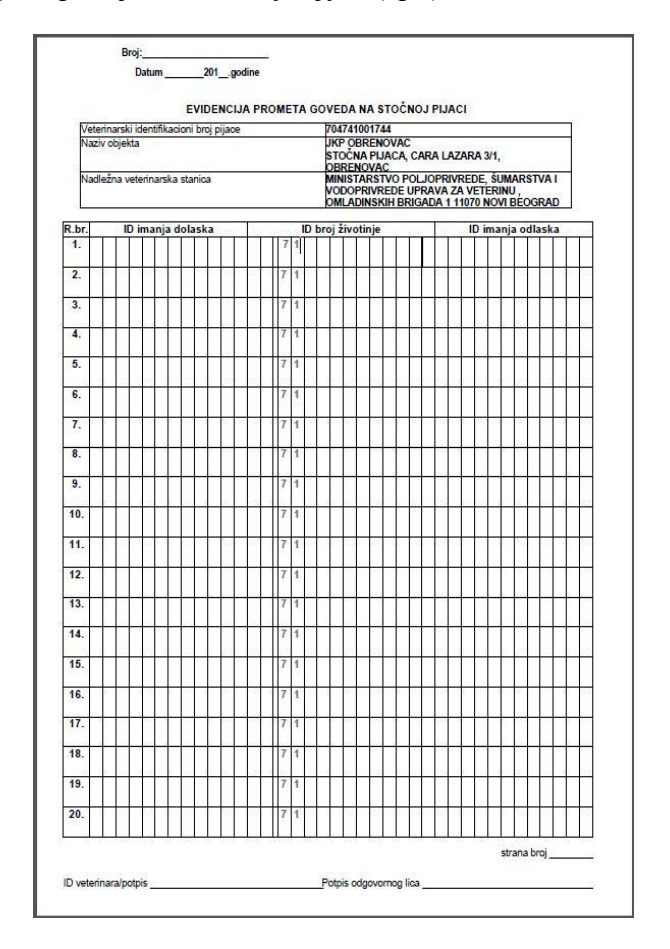

Обавеза власника, односно држаоца животиња је да пријави свако кретање говеда 24 часа пре почетка кретања говеда са газдинства.

У случајевима када се говеда упућују у одобрени објекат за клање животиња овлашћени обележивач мора истог дана да унесе податке о кретању у Централну базу података.

У циљу што ажурнијих и релевантнијих података и боље евиденције о праћењу кретања говеда, потребно је да сваки власник/држалац говеда, као и ветеринарска организација овлашћена за послове обележавања и регистрације животиња, благовремено и на тачно прописан начин доставља податке Централној бази података.

# **Увоз говеда Регистрација животиња**

Надлежне ветеринарске организације које спроводе мере у објекту карантина су у обавези да:

-изврше регистрацију приспелих говеда из увоза у Централној базиу року од 7 (седам) дана приспећа на регистровано газдинство а у складу са важећим решењем којим се одређује место карантина;

-унесу податке у Централну базу о мерама које су спроведене у складу са важећим решењем о карантину, (односи се на следеће болести: ТБЦ, Леукоза и Бруцелоза).

# **Поступак уноса података у Централну базу:**

**Први корак:** отварање апликације за РЕГИСТРАЦИЈУ ЖИВОТИЊА. Попуњавају се сви тражени подаци у складу са корисничким упутством. Из падајућег менија бира се **земља извозница**. У поље ИД газдинства уноси се ИД број карантина (газдинство где су говеда приспела из увоза). Приликом уноса података ИД број газдинства систем ће изгенерисати податке власника газдинства (у овом случају карантина). Веома битно је да се говеда приспела из увоза воде на правог власника/увозника који је именован важећим решењем о условима карантина, што у овим случајевима не мора да буде и власник газдинства у коме се спроводи карантин.

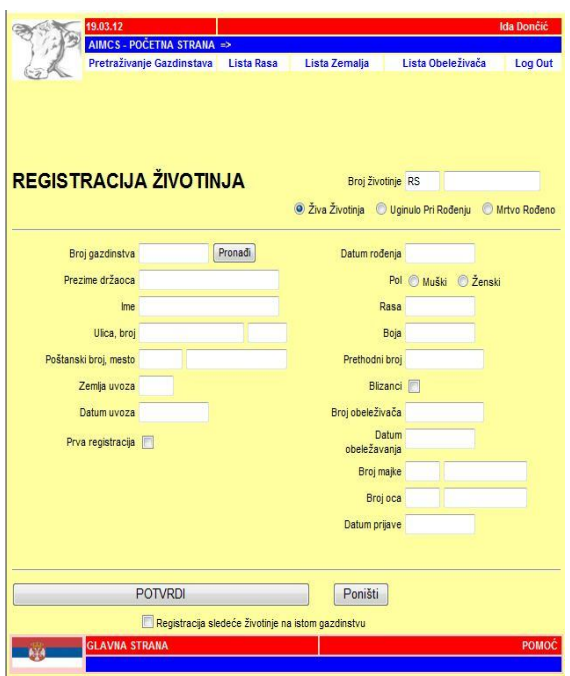

Када имамо ситуацију да нам је власник карантина различит од увозника ради се следећи корак:

**Други корак**: отварање апликације Ажурирање података о држаоцу/власнику. Када се унесу подаци ИД број газдинства, систем ће изгенерисати податке који се односе на особу на газдинству. Да би се подаци о власнику променили потребно је чекирати поље власник говеда (роле) и променити податке у пољима, особа на газдинству са подацима увозника (из важећег решења о условима карантина). У пољу Тип газдинства, означити поље **карантин**. У случајевима када увозник има регистровано газдинство (ИД број газдинства на другој локацији) на своје име на коме има живих говеда, потребно је копирати податке који се односе на његово газдинство (основни подаци власника/држаоца) и пренети их у апликацију за ажурирање података о држаоцу/власнику.

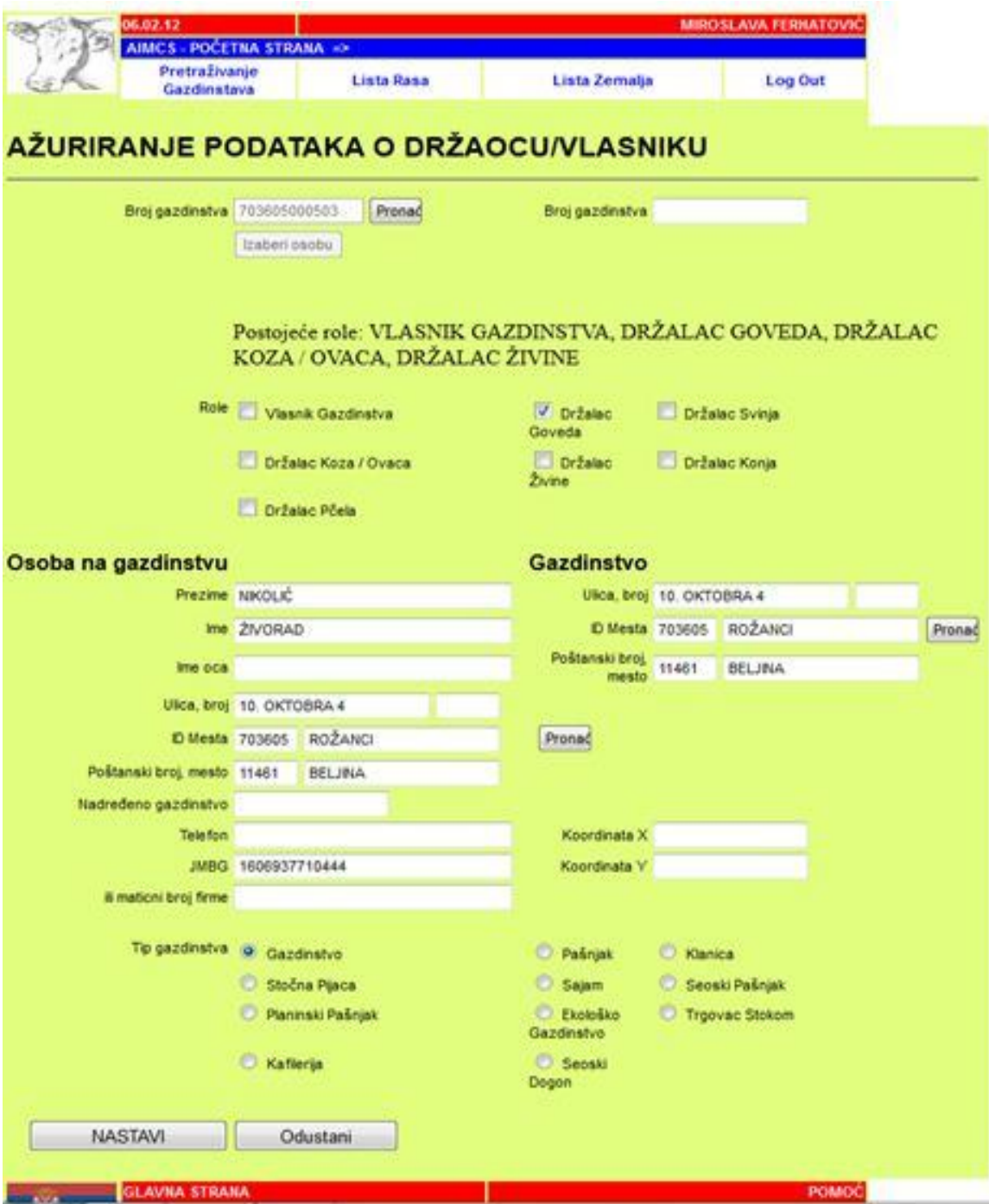

# **Начин промене података у Централној Бази**

Измена података у Централној Бази се спроводи на следећи начин:

### **Промена података на газдинству**

#### **Подношење захтева за промену података на газдинству**

Захтев за промену података на газдинству се подноси писменим путем са доказом који потврђује тражену исправку. Све захтеве за исправку података на газдинству потврђује Администратор базе.

Лице које захтева измену података у бази се писмено обраћа регионалној канцеларији ветеринарске инспекције. У зависности од врсте података чија се промена тражи, захтев може поднети власник газдинства, власник-држалац животиња или овлашћени обележивач- Станица.

Захтев за промену података на газдинству се подноси засебно за свако газдинство.

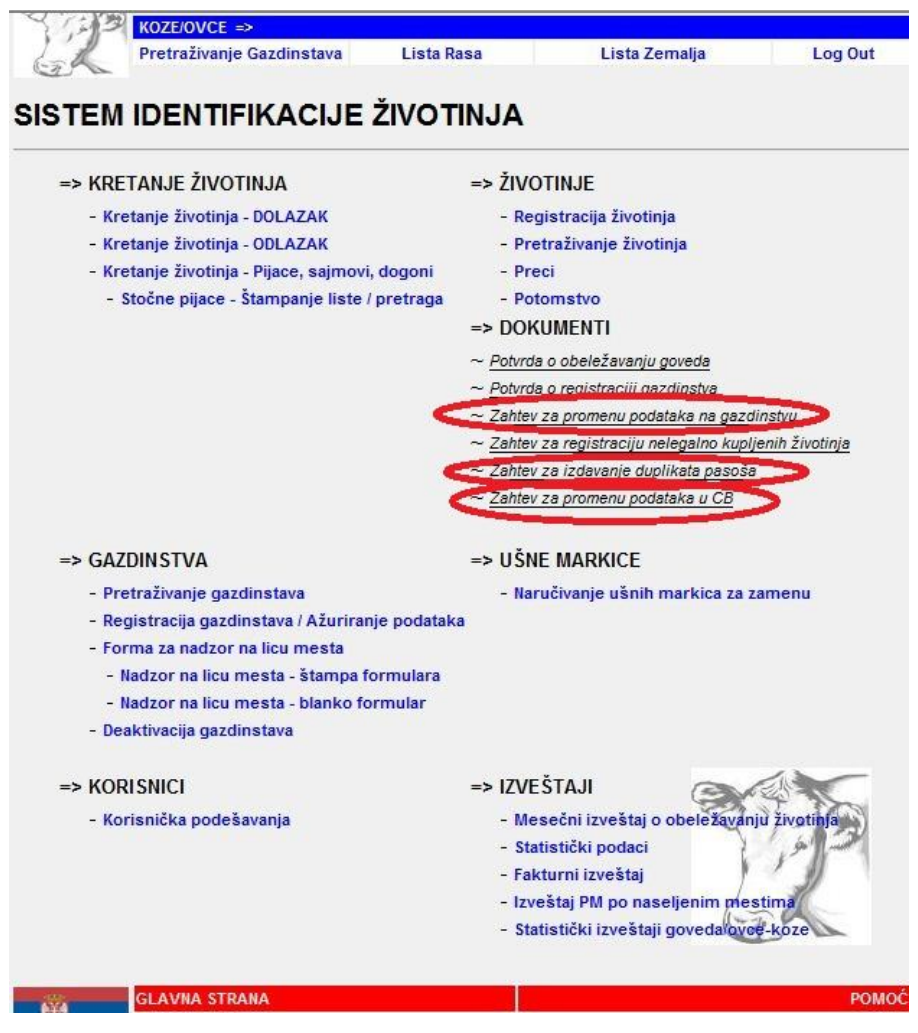

Након успешног пријављивања на систем, појавиће се почетна страна система AIR.

# **Захтев за промену података на газдинству.**

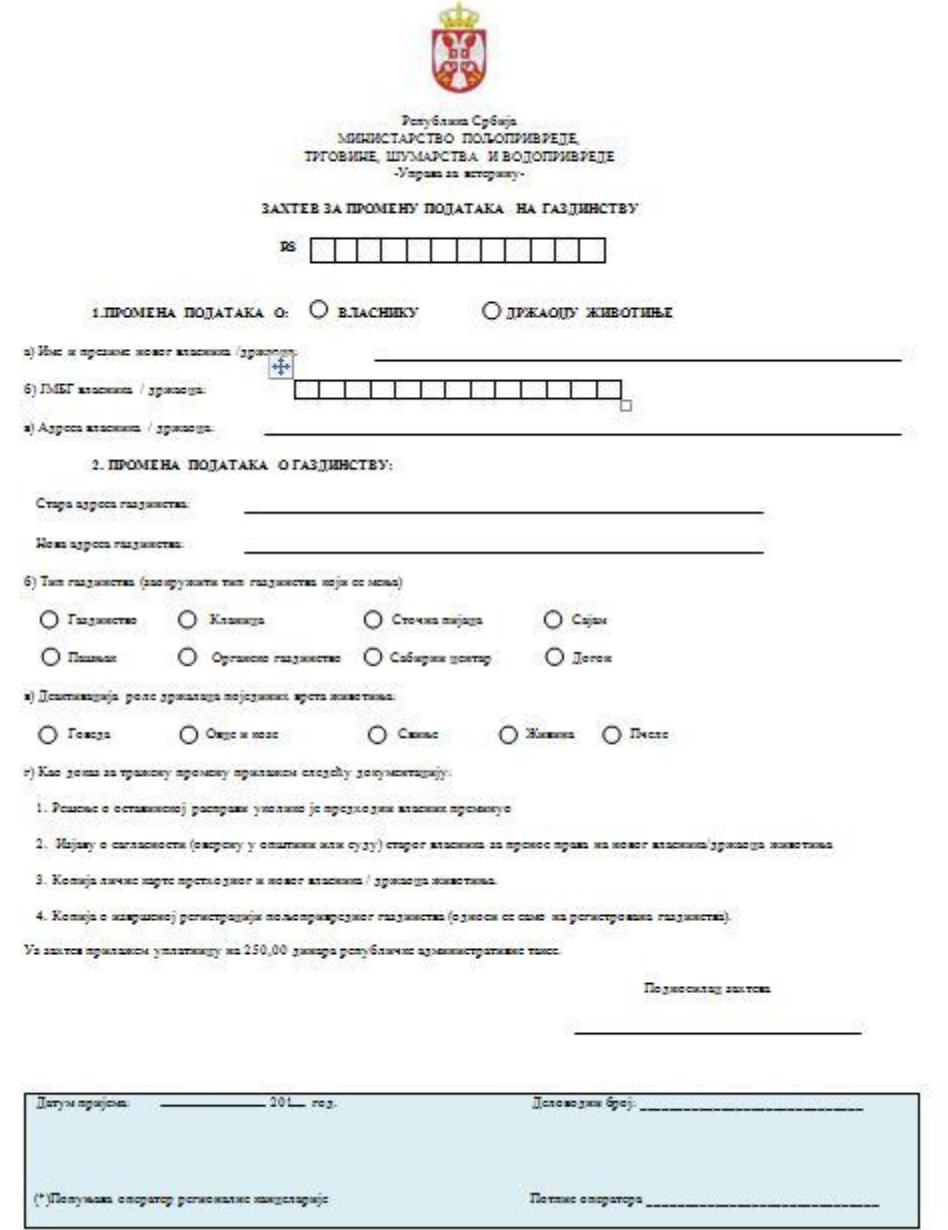

У зависности од врсте промене попунити тражене податке у обрасцу. Податке из потврде унети у систем АИР и то отварањем апликације:

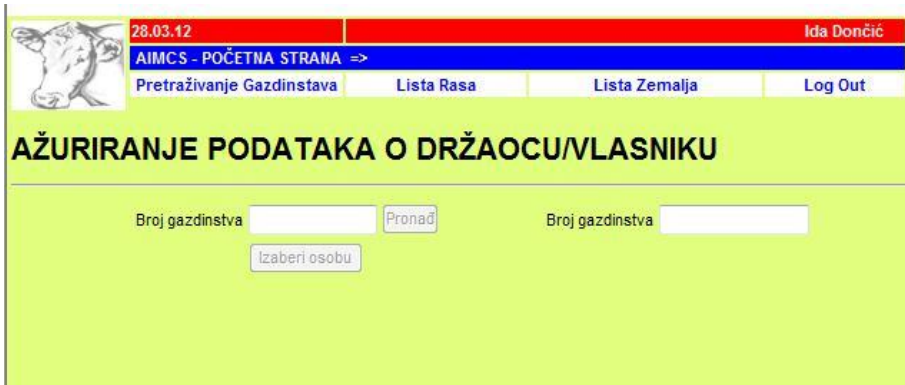

Кликом на линк "**ажурирање података о газдинству**" долазите до следеће странице.

У празно поље **Број газдинства** уписујете ветеринарски идентификациони број газдинства (Број газдинства).

Кликом на дугме "Таb" прелазите у следеће поље за унос података и на тај начин систем проверава да ли за наведено имање постоје подаци у бази.

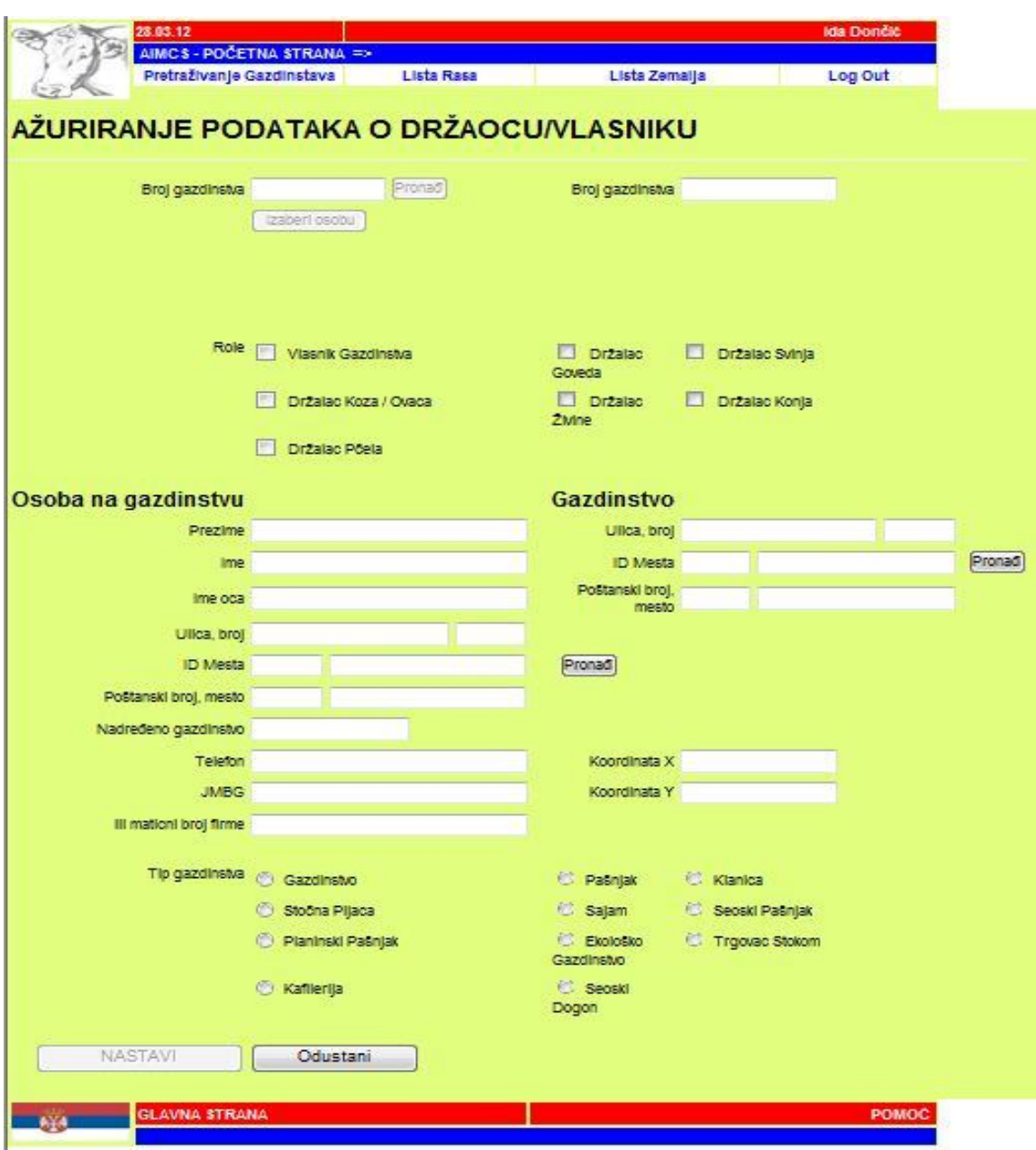

# **Ажурирање података о газдинству и држаоцу животиња на газдинству**

Када унесете све податке кликните на дугме "НАСТАВИ".

**Потврда захтева за ажурирање података о газдинствима/ власницима**

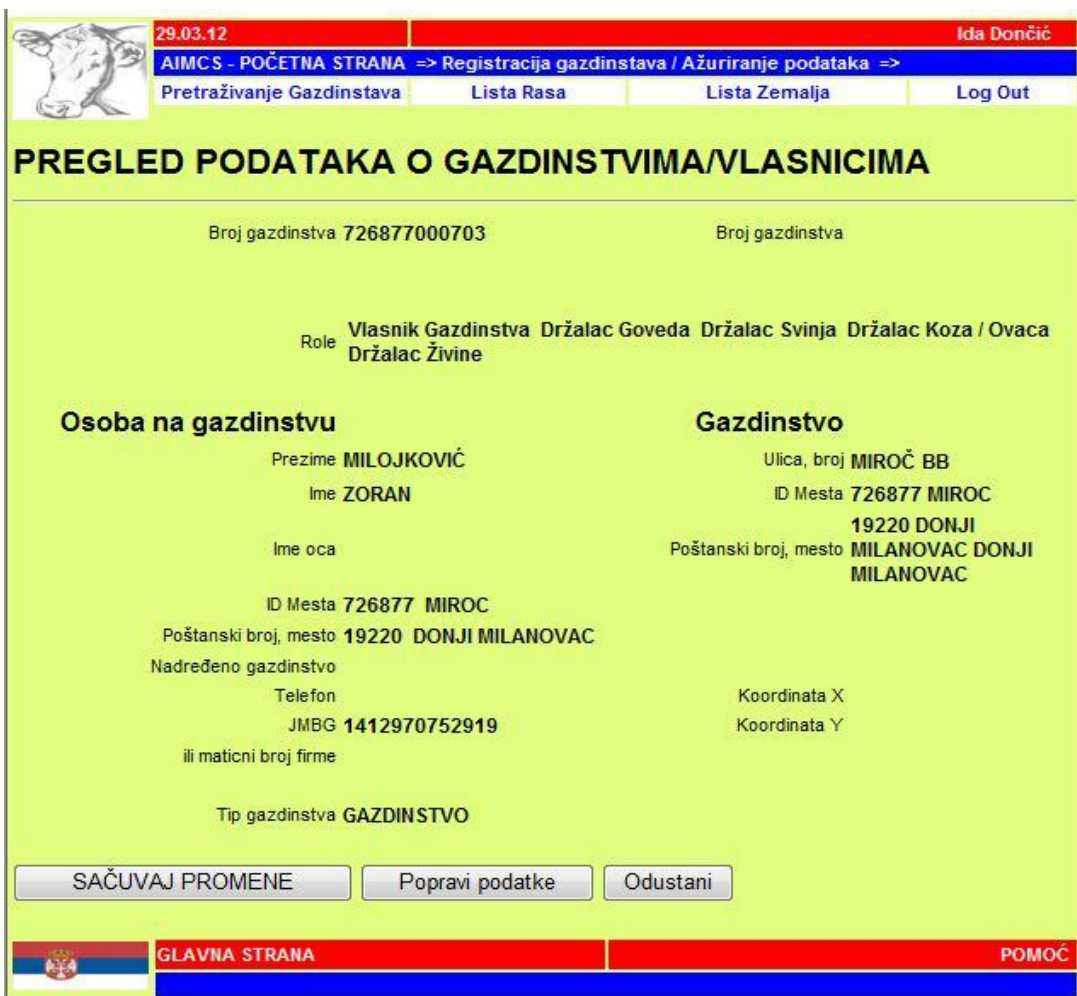

Сада на екрану видите све податке које сте унели и можете да проверите да ли су они тачни.

Кликом на поље "**Поправи податке**" враћате се на претходну страницу где можете променити унете податке а кликом на поље "**Одустани**" прекидати целу процедуру регистрације газдинства / држалаца животиња.

Уколико је систем открио неку грешку у уносу података ( неисправан ЈМБГ или матични број фирме ), написаће вам то црвеним словима – вратите се ( поље "**Поправи податке**") и промените податке. Кликом на поље "САЧУВАЈ ПРОМЕНЕ" потврђујете да су подаци исправни и завршавате постопак регистрације.

Исправку података о газдинствима и држаоцима стоке могу вршити само оператери регионалних канцеларија републичке ветеринарске инспекције.

# **Промена података о обележеним животињама**

Исправку података о животињама могу вршити само оператери регионалних канцеларија републичке ветеринатске инспекције.

Захтев за исправку података се подноси писменим путем, са доказом који потврђује тражену исправку. Све захтеве за измену података на газдинству потврђује Администратор Базе.

**SHAP** 

**Захтев за промену података о обележеним животињама**

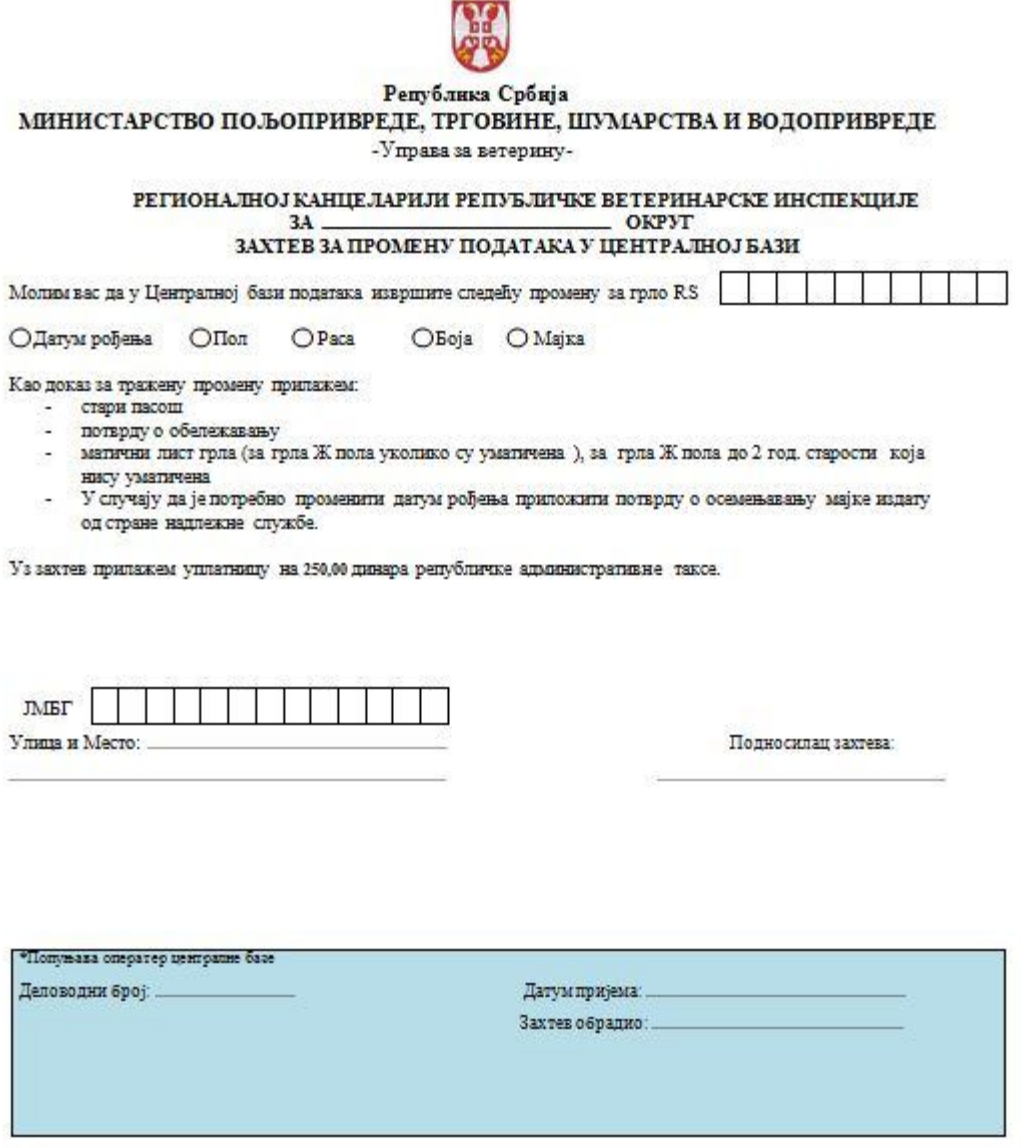

Поднесак странке мора да садржи:

- Захтев за промену података на газдинству уз кратко образложење.
- Доказ о свим подацима за које се промена тражи
- Уколико тражена промене изискује штампање дупликата пасоша за говеда уз захтев доставити стари пасош ( образац 5)
- Доказ о уплати републичке административне таксе по тарифном броју 1, за поднети захтев.

#### **Подношење захтева за издавање дупликата пасоша**

Дупликат пасоша се издаје на основу писаног захтева власника / држаоца животиње. "**Захтев за издавање дупликата пасоша за говеда**" треба да садржи податке о подносиоцу, број ушне маркице грла за које се тражи дупликат пасоша и изјаву дату под материјалном и кривичном одговорношћу о околностима губитка пасоша.

#### **Захтев за издавање дупликата пасоша**

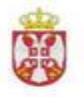

Република Србија<br>МИНИСТАРСТВО ПОЉОГРИВРЕДЕ,<br>ТРГОВИНЕ, ШУМАРСТВА И ВОДОПИЊРЕДЕ -Управа за ветерину-

РЕГИОНАЛНОЈ КАНЦЕЛАРИЈИ РЕПУБЛИЧКЕ ВЕТЕРИНАРСКЕ ИНСПЕКЦИЈЕ 3A OKPYT OKPYT A TAKTER 3A H3, ABABABE AVILIBEATA HACOLLA

Молим Вас да ми издате дупликате пасоціа за говеда ушних маркица број

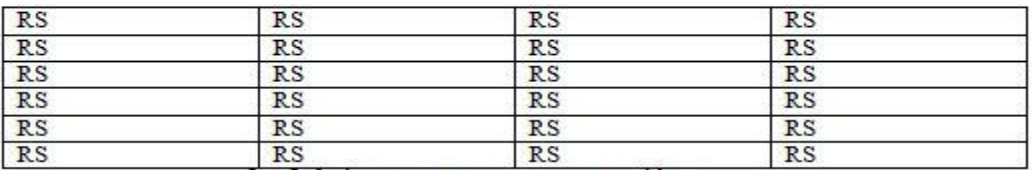

За већи број грла доставити списак у електронској форми

Разлог захтева за издавање дупликата пасоцка:

○ Пасош је изгубљен

О Нелегално набављена грла без пасоша

Изјављујем под пуном материјанном и кривичном одговорношћу да ћу оргинале пасоша уколико пронађем, без одлагања доставити регионалној канцеларији републичке ветеринарске инспекције ради поништавања.

Прилажем оштећен пасош бр

Изјављујем да сам набавио непегално животињу без прописаног пасоша\*

Уз зактев припажем уппатницу на 250,00 динара републичке административне таксе и копију личне карте подносиоца зактева

ОПасош је оштећен

Подносилац захтева:

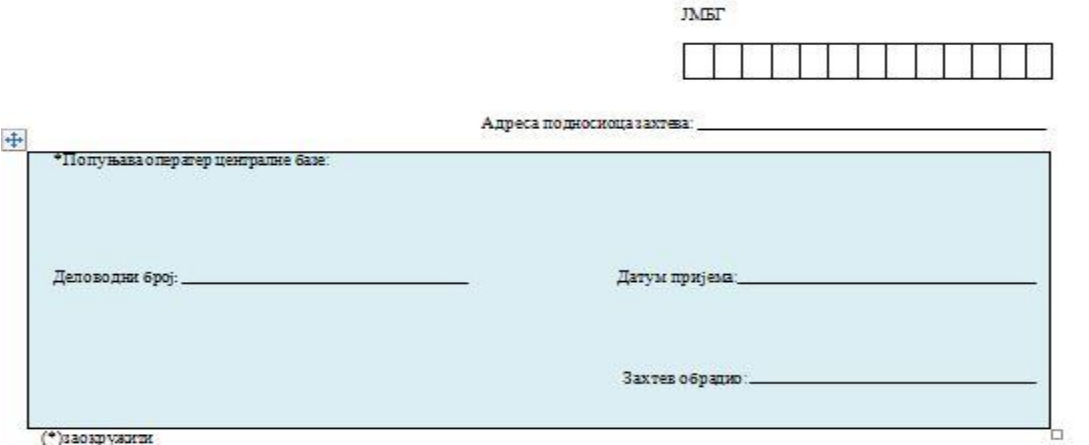

Захтеви за издавање дупликата пасоша се евидентирају у истој деловодној књизи као и захтеви за измену података. У деловодну књигу ће се уписати серијски бројеви издатих дупликата пасоша.

Захтев за издавање дупликата пасоша се подноси за свако газдинство посебно.

Једним захтевом се могу тражити дупликати пасоша за више грла. Поднети захтев се таксира прописаним износом републичке административне таксе, по тарифном броју 1.

Подносилац захтева преузима дупликате пасоша лично, у регионалној канцеларији у којој је поднео захтев. Том приликом подносилац захтева потписује примопредајни записник.

Исправку података о животињама могу вршити само оператери регионалних канцеларија републичке ветеринатске инспекције.

Поднети захтеви за измену података и за издавање дупликата пасоша се решавају у најкасније у року од 7 дана.

Надзор над поступком обраде захтева врши шеф одсека републичке ветеринарске инспекције у Окрузима.

Документација о свим поднетим захтевима се ради следљивости података, чува у регионалној канцеларији републичке ветеринарске инспекције 10 година.

#### **Решавање по захтеву**

Сви поднети захтеви се евидентирају у деловодној књизи. Регионална канцеларија води једну деловодну књигуза територију управног округа на којем се налази. Разматрајући поднети захтев, оператер базе упоређује податке из захтева са подацима који постоје у Бази.

#### **Позитивно решавање захтева**

Уколико подносилац захтева тражи промену која је документована званичним јавним исправама или овереном изјевом овлашћеног обележивача - Станице (уколико се промена тражи због грешке овлашћеног обележивача), оператер базе уноси тражену промену у Базу;

У свим случајевима када извршена промена у Бази изискује штампање дупликата пасоша за говеда, оператер Базе поништава стари пасош, прикључује га поднетом захтеву и након потврде тражене промене од стране администратора Базе штампа дупликат. У деловодну књигу ће се уписати серијски број издатог дупликата пасоша;

#### **Негативно решавање захтева**

Уколико подносилац захтева тражио промену за коју није поднео потребне доказе, оператер Базе ће указати подносиоцузахтева на недостатке, убележиће их у примерак захтева који остаје код подносиоца и упутиће подносиоца да у року од 7 дана уочене недостатке отклони. У деловодној књизи ће се уписати датум када је подносилац обавештен о уоченим недостацима.

Уколико у предвиђеном року подносилац захтева не отклони уочене недостатке, сматраће се да је одустао од захтева;

#### **Остале напомене:**

Поднети захтеви за измену података и за издавања дупликата пасоша решавају се у најкраћем могућем року, најкасније у року од 7 дана.

Надзор над поступком обраде захтева врше шефови одсека републичке ветеринарске инспекције у Окрузима и Шеф одсека за евиденцију и регистрацију животиња и објеката Управе за ветерину. Документација о свим поднетим захтевима се, ради следљивости података, чува у регионалној канцеларији републичке ветеринарске инспекције 10 година.

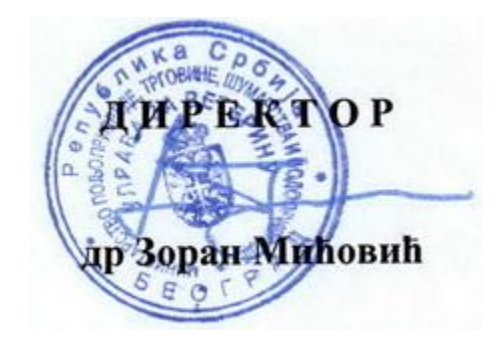